# **Hands-On NetConf / SNMPv3 / CLI Demo Manual**

**with installation notes for Linux and Windows**

**NuDesign Technologies Inc.**

**2018**

# **Table of Contents**

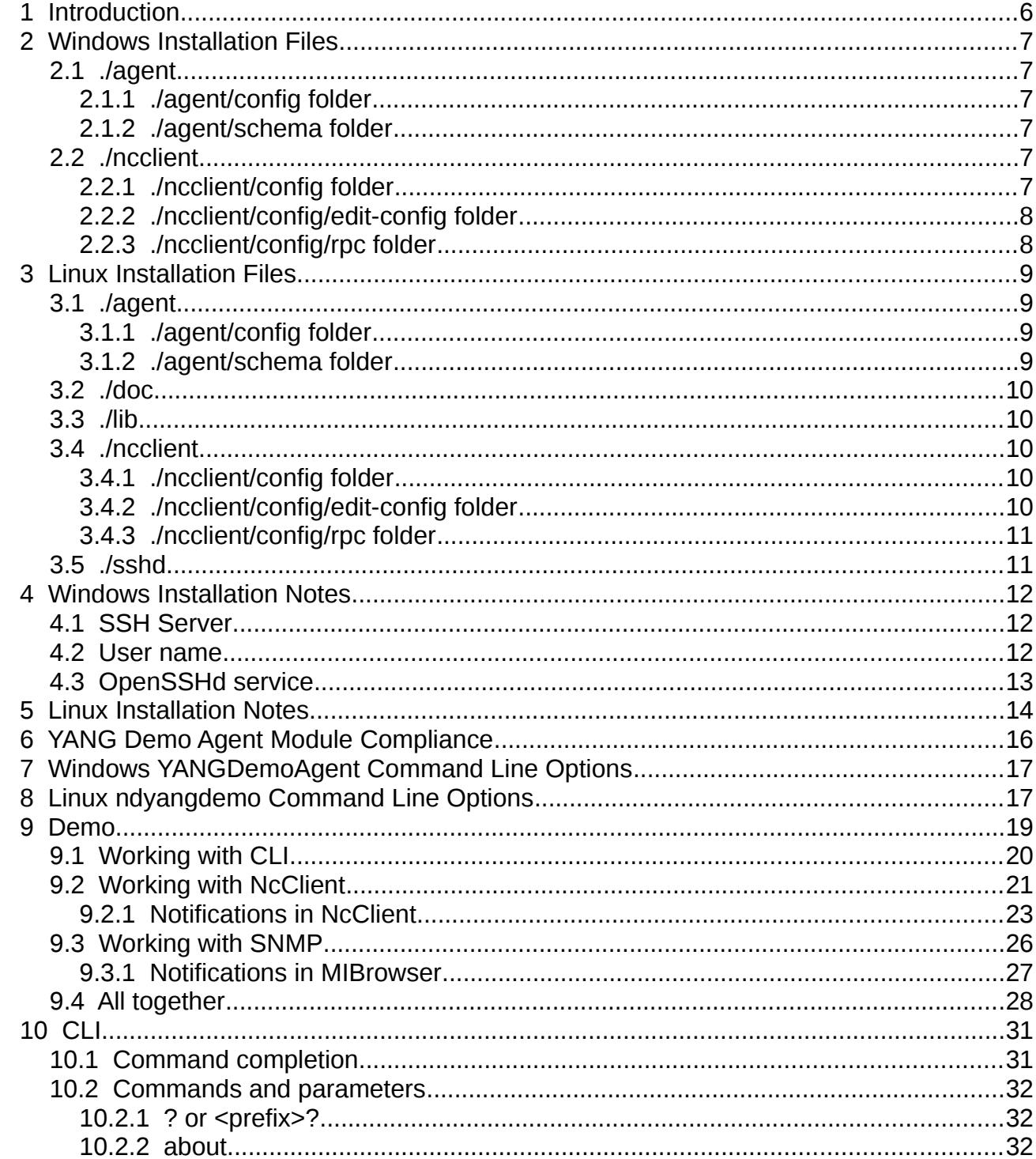

This manual and associated demo software are provided for informational purposes only, 'as is' and without warranty of any kind, using them you are consenting<br>to NuDesign YANG Demo Agent License Agreement. This manual may included.

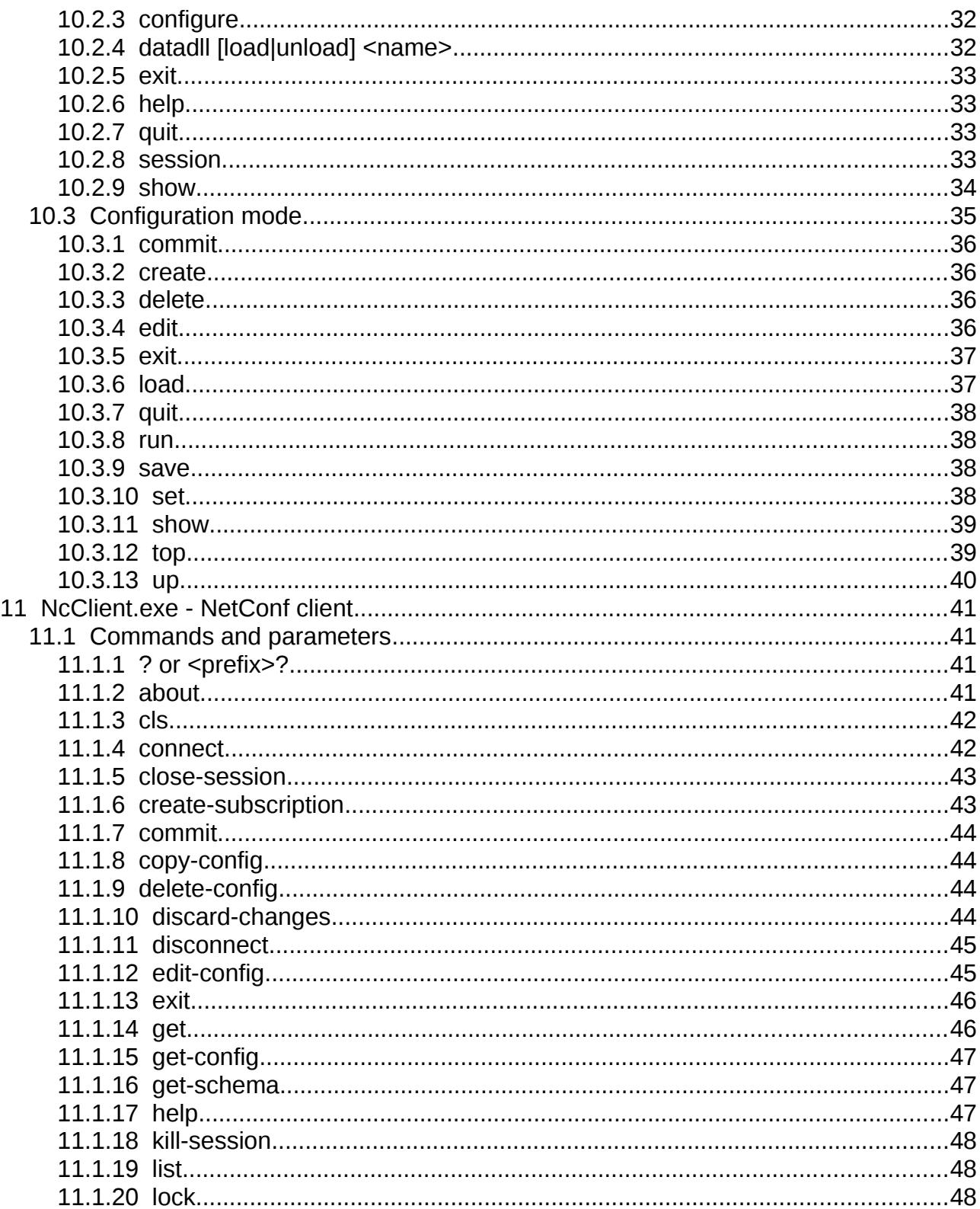

This manual and associated demo software are provided for informational purposes only, 'as is' and without warranty of any kind, using them you are consenting<br>to NuDesign YANG Demo Agent License Agreement. This manual may

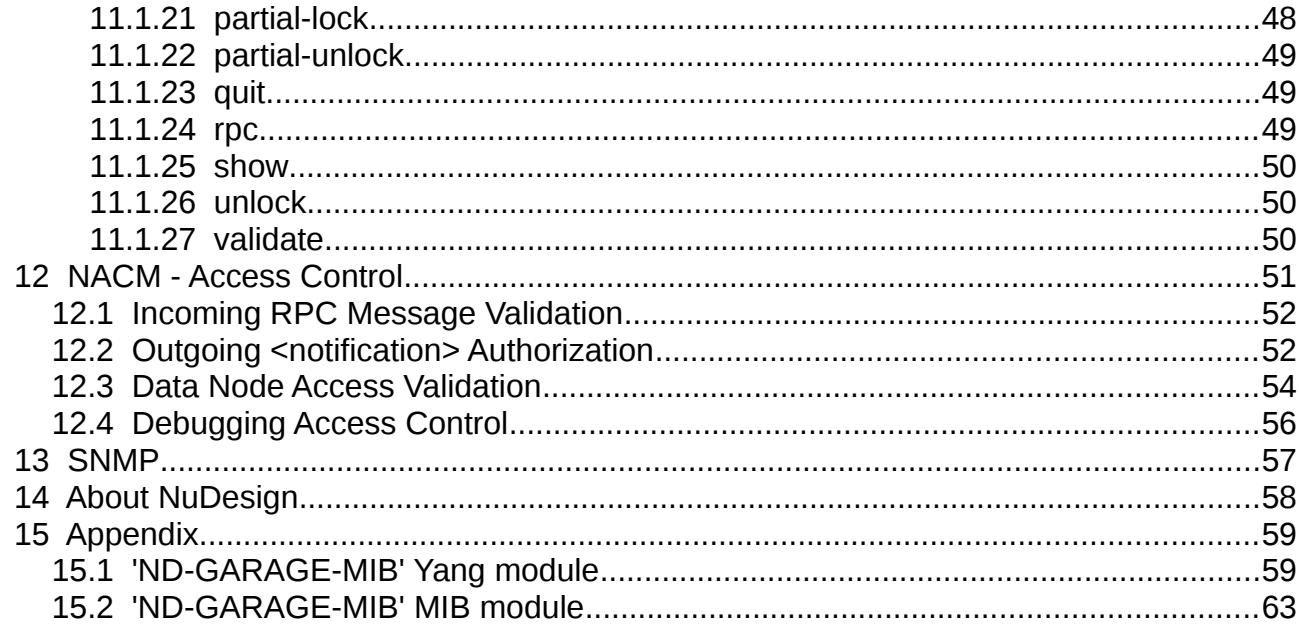

This manual and associated demo software are provided for informational purposes only, 'as is' and without warranty of any kind, using them you are consenting<br>to NuDesign YANG Demo Agent License Agreement. This manual may

## **DOCUMENT HISTORY**

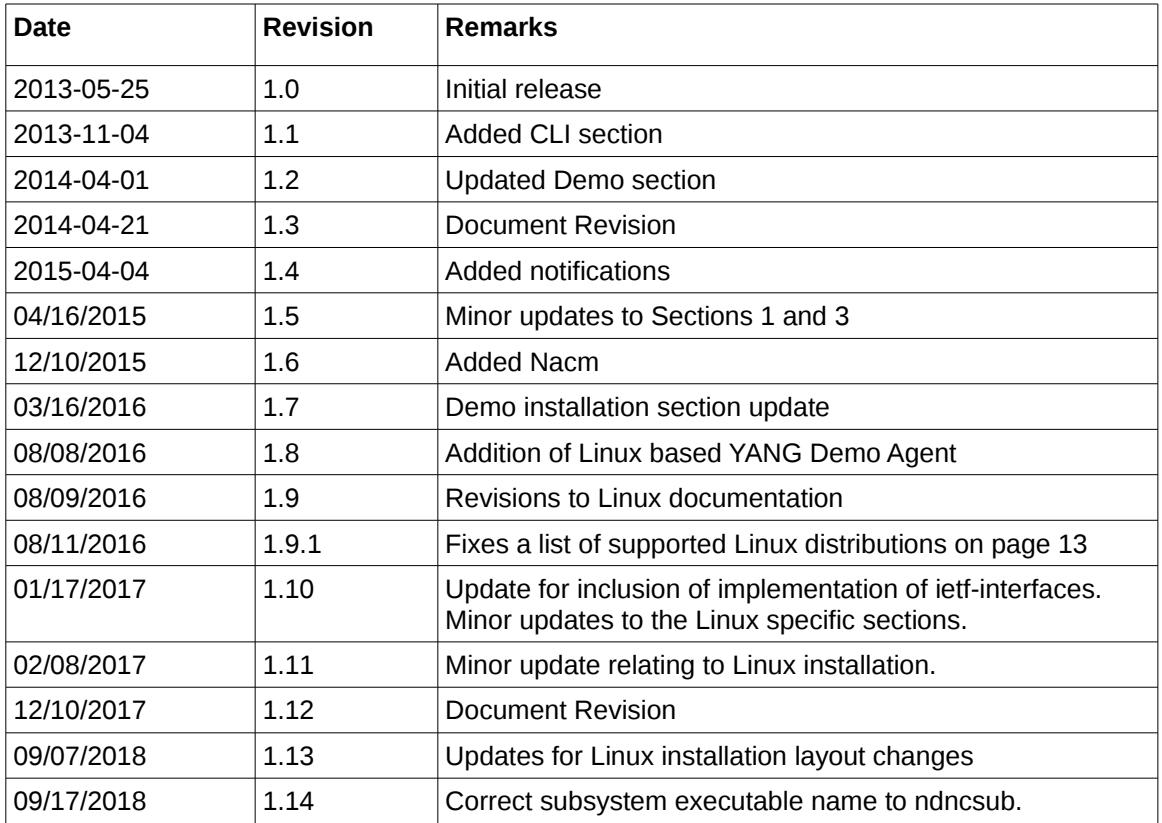

## <span id="page-5-0"></span> *1 Introduction*

This document describes the NuDesign Multiprotocol DEMO agent (YANGDemoAgent). It is available for download from a NuDesign site at [www.ndt-inc.com](http://www.ndt-inc.com/) as either a Linux or Windows installation package.

YANGDemoAgent implements data model defined in "ND-GARAGE-MIB" yang module along with a list of standard yang modules (see Files section for the complete list). "ND-GARAGE-MIB" yang-module is created by NuDesign Visual MIBuilder (rev 5.2) from ND-GARAGE-MIB SNMP MIB Module. Both modules are listed in Appendix.

Access to the agent is provided via "AddOn Agent" (AA). AA is Dynamic-Link Library loaded by YANGDemoAgent at startup. It is protocol handler (NetConf/SNMP/...). Protocol operations that manipulate data (read/write) are commonly handled by data store in YANGDemoAgent, i.e. access to data is common irrespective of the protocol used to access it.

YANGDemoAgent is console application, AA CLI provides command line handling in the console.

Before you start the YANGDemoAgent please stop any SNMP Agent you may have running on your computer, it would conflict with the Demo Agent that provides SNMP and NETConf access.

NcClient is NetConf client console application, it accesses YANGDemoAgent using NETCONF protocol over SSH. NuDesign Visual MIBrowser is used as SNMP client.

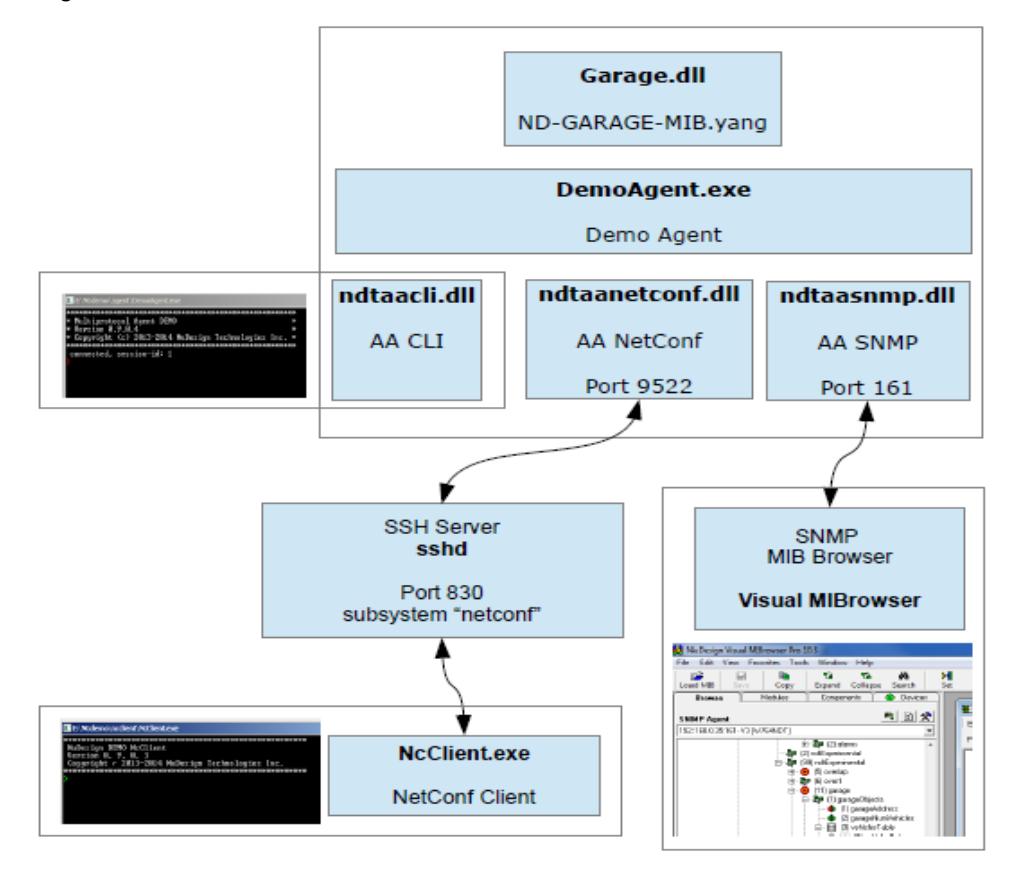

This manual and associated demo software are provided for informational purposes only, 'as is' and without warranty of any kind, using them you are consenting to NuDesign YANG Demo Agent License Agreement. This manual may be copied, however without any modification, all pages, full text and notices must be included.

## <span id="page-6-5"></span> *2 Windows Installation Files*

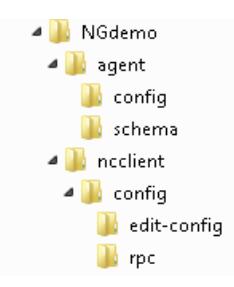

## <span id="page-6-4"></span> **2.1 ./agent**

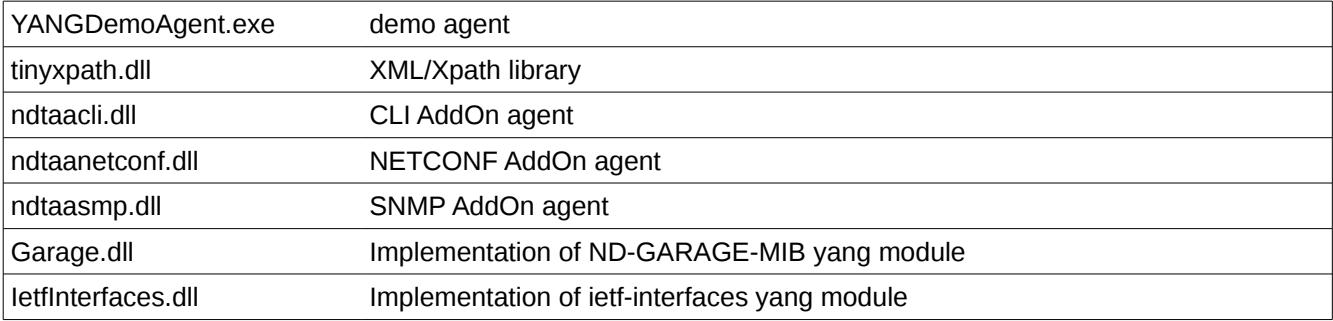

## <span id="page-6-3"></span> *2.1.1 ./agent/config folder*

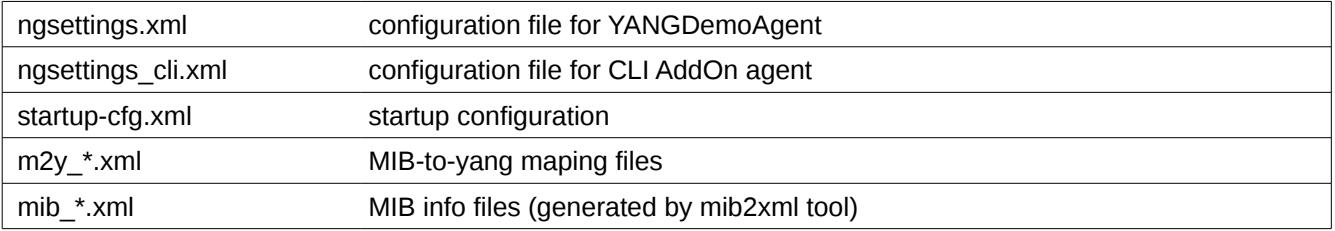

## <span id="page-6-2"></span> *2.1.2 ./agent/schema folder*

Repository of yang modules, get-schema rpc method looks here for yang files.

## <span id="page-6-1"></span> *2.2 ./ncclient*

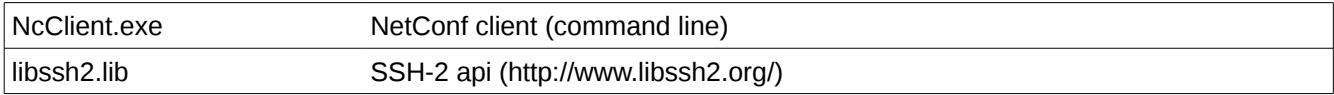

## <span id="page-6-0"></span> *2.2.1 ./ncclient/config folder*

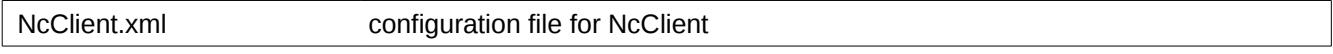

### <span id="page-7-1"></span> *2.2.2 ./ncclient/config/edit-config folder*

Repository of files that contain portion of xml encoding of the edit-config rpc. For example

```
> edit-config candidate 1
```
would generate the edit-config request for target=candidate, and the rest of the xml would be taken from file "1.xml" that resides in ...\config\edit-config folder. Content of these files should contain <default-operation>, <test-option>, <error-option> and|or <config> elements for valid edit-config request.

```
This is an example of the edit-config generated:
<rpc message-id="3" xmlns="urn:ietf:params:xml:ns:netconf:base:1.0">
     <edit-config xmlns="urn:ietf:params:xml:ns:netconf:base:1.0">
         <target>
             <candidate />
         </target>
         <default-operation>merge</default-operation>
         <test-option>set</test-option>
         <config>
             <interfaces xmlns:t="http://ndt-inc.com/ns/ndt-interfaces">
                 <interface xmlns:nc="urn:ietf:params:xml:ns:netconf:base:1.0" operation="create">
                      <name>if6</name>
                 </interface>
             </interfaces>
         </config>
     </edit-config>
<rpc
```
Note that the red portion is directly copied from file "1.xml".

#### <span id="page-7-0"></span> *2.2.3 ./ncclient/config/rpc folder*

NcClient implements 'rpc' command. E.g.

```
> rpc f1
```
This command would search for file "f1.xml" in "rpc" folder, and if found, read it and pass the content of this file to YANGDemoAgent for processing. An example of the content:

```
<rpc message-id="101" xmlns="urn:ietf:params:xml:ns:netconf:base:1.0">
    <sub>get</sub></sub>
        <filter type="subtree">
                <garage></garage>
        </filter>
    </get>
<rpc
```
This manual and associated demo software are provided for informational purposes only, 'as is' and without warranty of any kind, using them you are consenting to NuDesign YANG Demo Agent License Agreement. This manual may be copied, however without any modification, all pages, full text and notices must be included.

## <span id="page-8-3"></span> *3 Linux Installation Files*

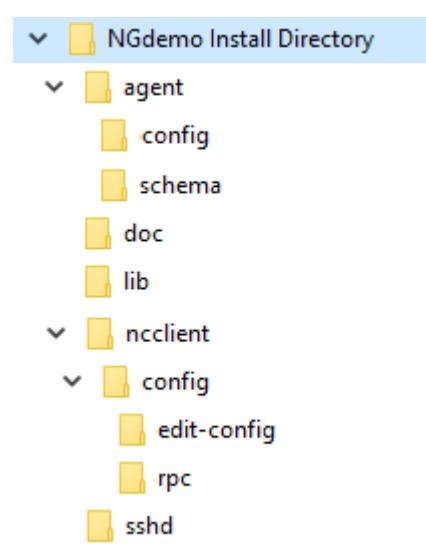

## <span id="page-8-2"></span> **3.1 ./agent**

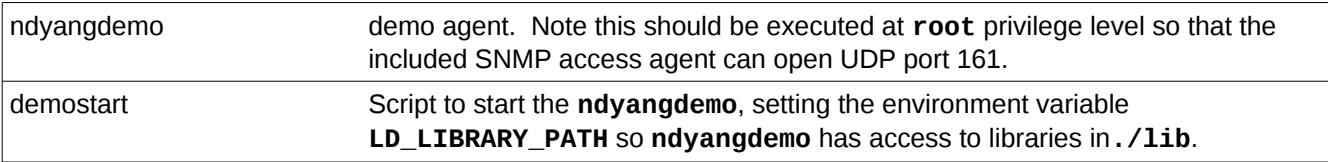

## <span id="page-8-1"></span> *3.1.1 ./agent/config folder*

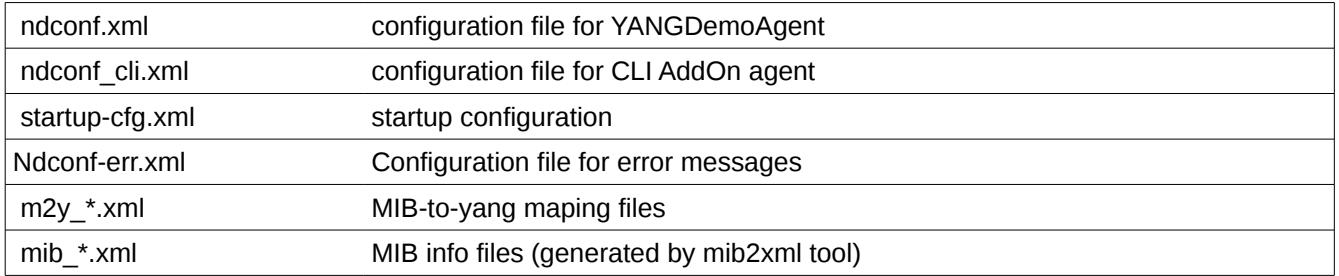

## <span id="page-8-0"></span> *3.1.2 ./agent/schema folder*

Repository of yang modules, get-schema rpc method looks here for yang files.

This manual and associated demo software are provided for informational purposes only, 'as is' and without warranty of any kind, using them you are consenting to NuDesign YANG Demo Agent License Agreement. This manual may be copied, however without any modification, all pages, full text and notices must be included.

## <span id="page-9-4"></span> *3.2 ./doc*

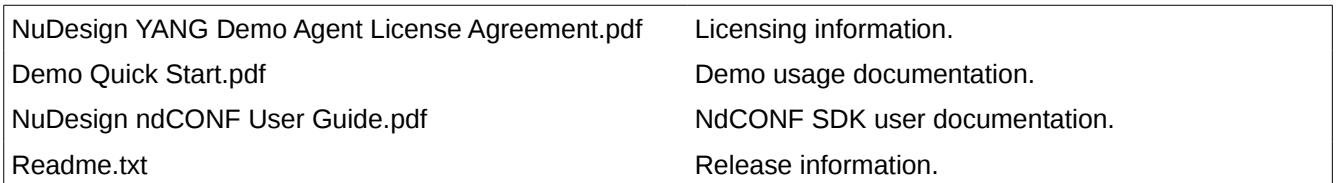

## <span id="page-9-3"></span> *3.3 ./lib*

Collection of libraries needed by the executables.

## <span id="page-9-2"></span> *3.4 ./ncclient*

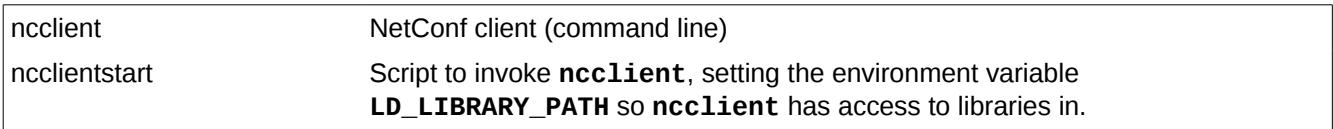

## <span id="page-9-1"></span> *3.4.1 ./ncclient/config folder*

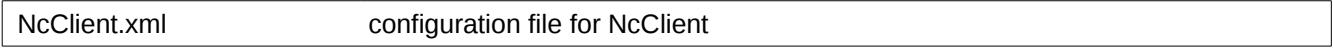

## <span id="page-9-0"></span> *3.4.2 ./ncclient/config/edit-config folder*

Repository of files that contain portion of xml encoding of the edit-config rpc. For example

> edit-config candidate 1

would generate the edit-config request for target=candidate, and the rest of the xml would be taken from file "1.xml" that resides in ...\config\edit-config folder. Content of these files should contain <default-operation>, <test-option>, <error-option> and|or <config> elements for valid edit-config request.

```
This is an example of the edit-config generated:
<rpc message-id="3" xmlns="urn:ietf:params:xml:ns:netconf:base:1.0">
     <edit-config xmlns="urn:ietf:params:xml:ns:netconf:base:1.0">
         <target>
             <candidate />
         </target>
         <default-operation>merge</default-operation>
         <test-option>set</test-option>
         <config>
             <interfaces xmlns:t="http://ndt-inc.com/ns/ndt-interfaces">
                 <interface xmlns:nc="urn:ietf:params:xml:ns:netconf:base:1.0" operation="create">
                     <name>if6</name>
                 </interface>
             </interfaces>
```
Hands-On NetConf / SNMPv3 / CLI Demo Manual Construction Copyright © NuDesign Technologies, In

 </config> </edit-config>  $<$  $rpc$ 

Note that the red portion is directly copied from file "1.xml".

## <span id="page-10-1"></span> *3.4.3 ./ncclient/config/rpc folder*

NcClient implements 'rpc' command. E.g.

> rpc f1

This command would search for file "f1.xml" in "rpc" folder, and if found, read it and pass the content of this file to YANGDemoAgent for processing. An example of the content:

```
<rpc message-id="101" xmlns="urn:ietf:params:xml:ns:netconf:base:1.0">
   <get>
       <filter type="subtree">
              <garage></garage>
       </filter>
   </get>
<rpc
```
## <span id="page-10-0"></span> *3.5 ./sshd*

ndncsub SSH NetConf interface module

## <span id="page-11-2"></span> *4 Windows Installation Notes*

## <span id="page-11-1"></span> **4.1 SSH Server**

SSH Server is required for NetConf over SSH (rfc6242). YANGDemoAgent setup includes OpenSSH for Windows: a minimal OpenSSH server in the Cygwin package without needing the full Cygwin installation (http://sshwindows.sourceforge.net/).

YANGDemoAgent setup will configure "netconf" subsystem on the SSH server, and enable port 830.

### <span id="page-11-0"></span> **4.2 User name**

When installing OpenSSH please set configuration of SSHD to "Run as SSHD\_Server" and select "No" for Privilege Separation. Next, select either "Local Users" (recommended) or **"Domain Users", however please note that on a large domain network it may take a long time for the SSH installation to deal with the large number of domain users.**

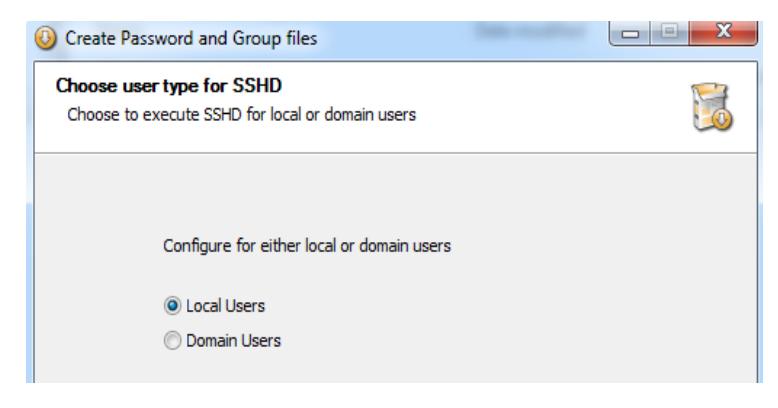

This selection and your Windows User accounts determine the users that will be added to the "passwd" file (usually C:\Program Files (x86)\OpenSSH\etc\passwd). **Entries in the "passwd" file represent the Users that can be used to connect NcClient, through OpenSSH connection, to the YANGDemoAgent**.

As an example, assume domain name is "COOL" and workstation name is "W7X64".

If "Local Users" is selected, lines in "passwd" file could look like:

Dave:unused:1000:513:U-W7X64\Dave,S-1-5-21-3363657122-4092627159-322903561-1000:/home/Dave:/bin/bash

The 1st word in the line (Dave) is the User Name that openssh learnt. The "Dave / password" pair is to be used in NcClient's connect. The "Dave / password" represents your actual Windows account login credentials, for either your local Windows name or email based login user, here it is a local user for machine "W7X64".

If "Domain Users" is selected, lines in "passwd" file could look like:

Dave:unused:11000:10513:U-COOL\Dave,S-1-5-21-3408015411-1710520510-3648052309- 1000:/home/Dave:/bin/bash

The 1st word in the line (Dave) is the domain User Name that openssh learnt. The "Dave / password" pair is to be used in NcClient's connect. "U-COOL\Dave" represents the actual domain user for the domain "COOL".

This manual and associated demo software are provided for informational purposes only, 'as is' and without warranty of any kind, using them you are consenting to NuDesign YANG Demo Agent License Agreement. This manual may be copied, however without any modification, all pages, full text and notices must be included.

In other words, irrelevant of the selection of "Local Users"/"Domain Users", the username to be used in NcClient's connect is the Windows name without machine/domain prefix and your Windows login password.

## <span id="page-12-0"></span> **4.3 OpenSSHd service**

OpenSSH server is installed as windows service:

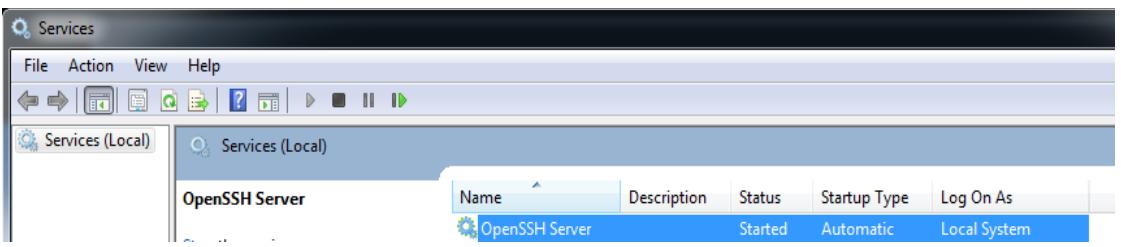

When properly started OpenSSH server creates entries in the event log:

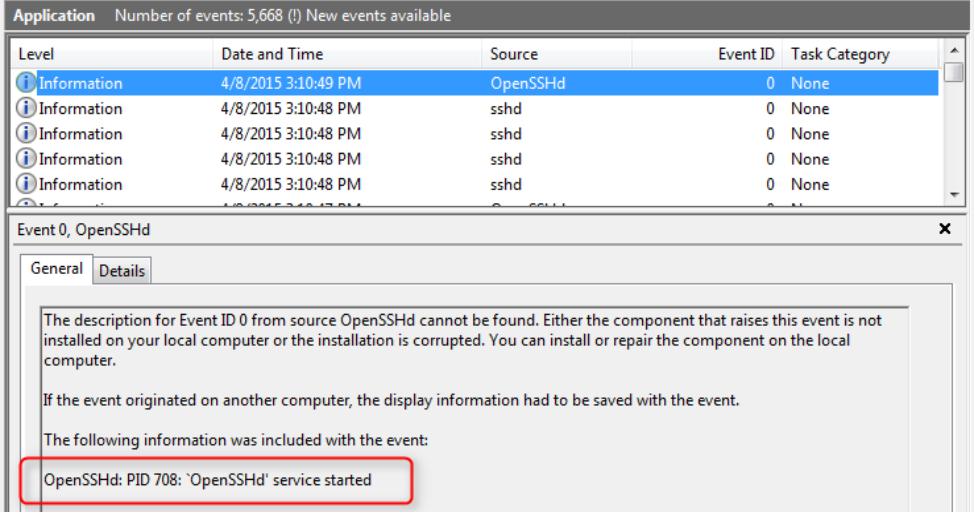

"sshd" entries should look like:

sshd: PID 908: Server listening on 0.0.0.0 port 22. sshd: PID 908: Server listening on :: port 22. sshd: PID 908: Server listening on 0.0.0.0 port 830. sshd: PID 908: Server listening on :: port 830.

Note that OpenSSH server is listening on port 830 for netconf connections.

This manual and associated demo software are provided for informational purposes only, 'as is' and without warranty of any kind, using them you are consenting to NuDesign YANG Demo Agent License Agreement. This manual may be copied, however without any modification, all pages, full text and notices must be included.

## <span id="page-13-0"></span> *5 Linux Installation Notes*

The Linux version of YANG Demo Agent has been verified on the following 64bit Linux distributions:

- CentOS<sub>7</sub>
- Fedora 20
- Fedora 23 28
- Debian 8.6
- Ubuntu 16.04
- OpenSUSE 42.1

**Note 1**: Some of these extra notes for Linux may be Fedora 23-28 specific.

**Note 2**: most of the following steps require **root** level privilege.

**Note 3**: the server needs to be run as **root** (or **sudo**) to access privileged ports: (SNMP 161 by default)

1) **chmod +x** the install **.bin** file you downloaded to /home/<your user directory> to make sure it is executable. Execute the **.bin** file to install the demo. If you do this from the same directory as the file, remember to prefix the file name with **"./"**, since typically root's search path doesn't include the current directory.

2) Make sure **sshd** is installed on your Linux. How to do this varies with the distribution. Then stop it:

# systemctl stop sshd

3) Add entries for '**ndncsub**' to **/etc/ssh/sshd\_config** directly below appropriate lines (commented or not)

Port 830 Subsystem netconf /opt/YangServerDemo-x.y/sshd/ndncsub

4) Ensure **sshd** starts at startup (it may be disabled by default, depending on distribution)

note: **systemctl** may not be available on all distributions, if not you can likely skip this step)

# systemctl enable sshd

5) Enable **sshd** to use port 830 (for netconf) - probably not be necessary on most distributions, (Fedora/RedHat yes).

# semanage port -a -t ssh\_port\_t -p tcp 830

6) make sure sshd is restarted with new configuration items. How depends on the distribution.

# service sshd restart

or

# /etc/init.d/ssh restart

If all else fails, kill and start '**sshd -D**' manually.

Do a '**netstat -a -t**' to ensure port 830 is open.

7) If firewall is running, open firewall ports for remote access (may not be necessary on all distributions)

- A) Install "Firewall configuration tool" (optional)
- B) Open "Firewall configuration tool" (optional)
- C) add port to firewall exceptions (make it "permanent", if you want it to power up with these)

SNMP udp 161-162 NETCONF ssh tcp 830

Alternatively, you can disable the firewall. This can be done (on fedora) with

# systemctl stop firewalld

To have it not start again on startup, you need to

# systemctl disable firewalld

Now you should be ready to run the YANG DEMO Agent and NETConf Client

8) run the yang demo server. From a terminal/console, in the **agent** directory.

# demostart

9) run the **netconf** demo client. From a terminal/console, in the **ncclient** directory

# ncclientstart

This manual and associated demo software are provided for informational purposes only, 'as is' and without warranty of any kind, using them you are consenting to NuDesign YANG Demo Agent License Agreement. This manual may be copied, however without any modification, all pages, full text and notices must be included.

## <span id="page-15-0"></span> *6 YANG Demo Agent Module Compliance*

**YANGDemoAgent** implements the standard yang modules:

ietf-inet-types ietf-yang-types SNMPv2-TC ietf-netconf ietf-netconf-monitoring ietf-netconf-acm ietf-writable-running ietf-confirmed-commit ietf-partial-lock

**ietfInterfaces** data dll implements module:

ietf-interfaces

**Garage** data dll implements proprietary module:

garage (simulation of garage, created from ND-GARAGE-MIB, http://www.ndt-inc.com/SNMP/GarageProject.html).

**ndtaasnmp** implements yang modules:

- SNMPv2-MIB
- ietf-snmp

with the following submodules:

ietf-snmp-common ietf-snmp-engine ietf-snmp-target ietf-snmp-notification ietf-snmp-proxy ietf-snmp-community ietf-snmp-usm ietf-snmp-vacm

This manual and associated demo software are provided for informational purposes only, 'as is' and without warranty of any kind, using them you are consenting to NuDesign YANG Demo Agent License Agreement. This manual may be copied, however without any modification, all pages, full text and notices must be included.

## <span id="page-16-1"></span> *7 Windows YANGDemoAgent Command Line Options*

YANGDemoAgent [-c configDir] [-s schemaDir] [-d dllDir] [-b bakDir] [-l logDir] [-w] [ a]

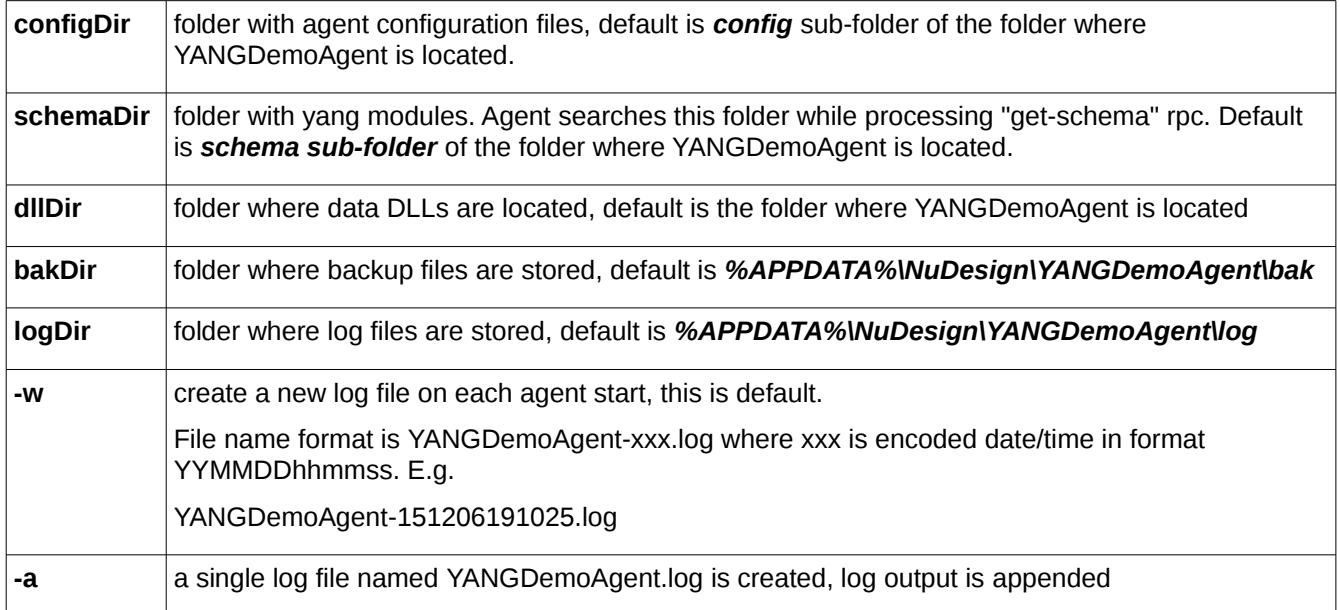

*APPDATA* is environment variable, execute "echo %APPDATA%" at the command prompt to see the value:

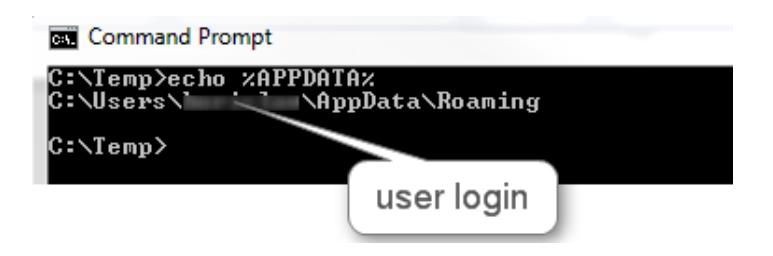

## <span id="page-16-0"></span> *8 Linux ndyangdemo Command Line Options*

ndangdemo [-c configDir] [-s schemaDir] [-b bakDir] [-l logDir] [-w] | [-a]

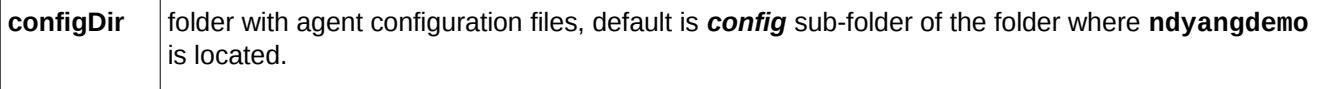

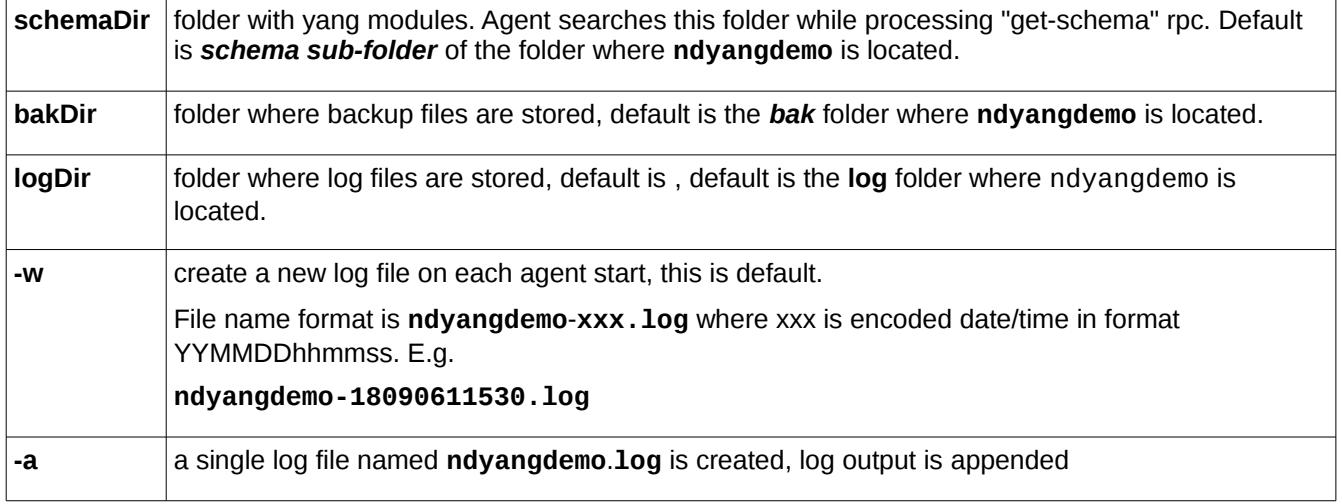

Note: **ndyangdemo** needs the path to the libraries in **../lib** set. This can be done various ways, but for testing it is sufficient to set **LD\_LIBRARY\_PATH** to the **lib** directory. E.g.

### **export LD\_LIBRARY\_PATH=../lib**

if executed from the **agent** directory.

Alternatively, you can invoke **./demostart** from the **agent** directory and this will start **ndyangdemo** with the default parameters and set **LD\_LIBRARY\_PATH** appropriately.

This manual and associated demo software are provided for informational purposes only, 'as is' and without warranty of any kind, using them you are consenting to NuDesign YANG Demo Agent License Agreement. This manual may be copied, however without any modification, all pages, full text and notices must be included.

## <span id="page-18-0"></span> *9 Demo*

To start YANGDemoAgent in Windows double click YANGDemoAgent.exe (Or click "NDT YANG Demo Agent" in programs).

To start YANGDemoAgent in Linux, go to the **agent** directory and invoke **./demostart**..

On startup YANGDemoAgent executes the following steps:

- read settings (./config/agent/ngsettings.xml ), here is the excerpt:

```
<ndt>
   <agents>
       <agent name="cli" dll="ndtaacli.dll"></agent>
       <agent name="nc" dll="ndtaanetconf.dll" ></agent>
       <agent name="snmp" dll="ndtaasnmp.dll"></agent>
   </agents>
   <datadlls>
       <datadll name="garage" dll="Garage.dll" ></datadll>
       <datadll name="if" dll="ietfInterfaces.dll" ></datadll>
   </datadlls>
```
- read settings on Linux (**./config/agent/ndconf.xml)**, here is the excerpt:

```
<ndt>
   <agents>
       <agent name="cli" dll="libndtaacli.so.0"></agent>
       <agent name="nc" dll="libndtaanetconf.so.0" ></agent>
       <agent name="snmp" dll="libndtaasnmp.so.0"></agent>
   \frac{1}{2}<datadlls>
       <datadll name="garage" dll="libndGarageMib.so.0" ></datadll>
       <datadll name="if" dll="libietfInterfaces.so.0" ></datadll>
   </datadlls>
```

```
- load AddOn agents (listed in section <agents>)
```
- load data dlls (listed in section <datadlls>, in this example Garage.dll ), initialize and register modules implemented in each dll

- load **startup-cfg.xml** into RUNNING configuration data store

- copy RUNNING to CANDIDATE

- initialize AddOn agents (at this point running configuration contains parameters required by AA to be initialized properly)

- refresh state data (get initial state of objects that are not part of configuration, e.g. counters)

```
- record start time
```
- start AddOn agents

- if **ndtaacli** is successfully loaded pass control to it:

```
F:\NGdemo\agent\YANGDemoAgent.exe
                                                     ,,,,,,,,,,,,,,,,,,,,,,,,,,,,,,,,,,
to NuDesign YANG Demo Agent License Agreement. This manual may be copied, however without any modification, all pages, full text and notices must be 
This manual and associated for information democrational purposes on the provided for informational purposes on the metal purposes on a software consenting them you are consenting
inclu
www.ndt-inc.com inc.com \sum_{m=1}^{\infty} with \sum_{m=1}^{\infty} and \sum_{m=1}^{\infty} and \sum_{m=1}^{\infty} and \sum_{m=1}^{\infty} and \sum_{m=1}^{\infty} and \sum_{m=1}^{\infty} and \sum_{m=1}^{\infty} and \sum_{m=1}^{\infty} and \sum_{m=1}^{\infty} a
```
otherwise print

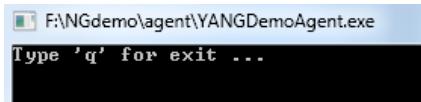

In other words, other AddOn agents could be running without ndtaacli.

YANGDemoAgent creates verbose log files. The name of the log file is "<executable-name>.log", e.g. "YANGDemoAgent.log". Windows Log file is created in subdirectory "log". Linux Log file is created in /usr/local/NuDesign/YANGServerDemo/client/log.

## <span id="page-19-0"></span> **9.1 Working with CLI**

CLI emulates Junos. CLI is started in operational mode, indicated by prompt "> ". To get a list of available command type "?" (question mark).

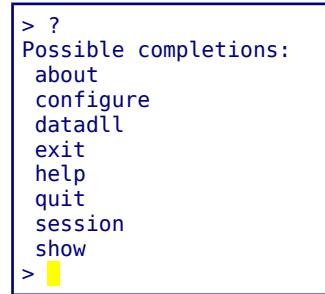

Execute "configure" command to enter configuration mode. indicated by [edit] line above prompt, prompt changes to  $#$ )

```
> configure[Enter]
Candidate configuration is now locked.
[edit ]
#
```
In configuration mode user can modify data in "candidate" datastore (which is locked by CLI during execution of "configure" command). Once "candidate" is configured, to apply changes to "running" configuration user must execute "commit " command.

Here is the example how to create row in vehiclesTable:

```
[edit ]<br># show garage<mark>[Enter]</mark>
                                                    \leftarrow--- display current config
// config-candidate //
     garageObjects
       garageAddress 10 Street
       garageCOLevelRisingThreshold 50
       garageCOLevelFallingThreshold 10
     vehiclesEntry
       vehicleIndex 1
       vehicleLicencePlate 123 ABC
       vehicleModel Maserati Quattroporte
     vehiclesEntry
        vehicleIndex 2
       vehicleLicencePlate 345 XYZ
       vehicleModel Jaguar F-Type
```

```
[edit ]
# create garage vehiclesEntry 3[Enter] <--- create new entry 
   ok
[edit ]<br># show garage<mark>[Enter]</mark>
                                                  \leftarrow--- display current config
// config-candidate //
     garageObjects
        garageAddress 10 Street
        garageCOLevelRisingThreshold 50
       garageCOLevelFallingThreshold 10
     vehiclesEntry
       vehicleIndex 1
        vehicleLicencePlate 123 ABC
       vehicleModel Maserati Quattroporte
     vehiclesEntry
        vehicleIndex 2
        vehicleLicencePlate 345 XYZ
       vehicleModel Jaguar F-Type
    vehiclesEntry entitled and the state of the vehicles of the vehicleLicencePlate of the vehicle of the vehicle state of the vehicle state of the vehicle state of the vehicle state of the vehicle state of the vehicle state o
        vehicleIndex 3 <--- and vehicleModel is not created yet
[edit ]
# create garage vehiclesEntry 3 vehicleLicencePlate "555 QQQ"[Enter] <--- create vehicleLicencePlate 
   ok
[edit ]
# create garage vehiclesEntry 3 vehicleModel "Audi TT"<sup>[Enter]</sup> <--- create vehicleModel
  ok
[edit ]<br># show garage<mark>[Enter]</mark>
                                                 \leftarrow--- display current config
// config-candidate //
 garageObjects
        garageAddress 10 Street
        garageCOLevelRisingThreshold 50
        garageCOLevelFallingThreshold 10
     vehiclesEntry
       vehicleIndex 1
        vehicleLicencePlate 123 ABC
        vehicleModel Maserati Quattroporte
     vehiclesEntry
       vehicleIndex 2
        vehicleLicencePlate 345 XYZ
       vehicleModel Jaguar F-Type
     vehiclesEntry
       vehicleIndex 3
        vehicleLicencePlate 555 QQQ
        vehicleModel Audi TT
[edit ]
# commit[Enter] <--- commit
   ok
[edit ]<br># show running<mark>[Enter]</mark>
                                                \leftarrow--- show running configuration
// config-running //
   garage
     garageObjects
        garageAddress 10 Street
        garageCOLevelRisingThreshold 50
        garageCOLevelFallingThreshold 10
     vehiclesEntry
        vehicleIndex 1
        vehicleLicencePlate 123 ABC
        vehicleModel Maserati Quattroporte
     vehiclesEntry
        vehicleIndex 2
        vehicleLicencePlate 345 XYZ
```

```
 vehicleModel Jaguar F-Type
     vehiclesEntry
       vehicleIndex 3
       vehicleLicencePlate 555 QQQ
       vehicleModel Audi TT[edit ]
#
```
## <span id="page-21-0"></span> **9.2 Working with NcClient**

To start NcClient in Windows double click NcClient.exe (Or click "NcClient" in programs).

To start **ncclient** in Linux, go to the **ncclient** directory and type **ncclientstart** in a terminal window.

NcClient is command line NetConf client. Command line handling is the same as in CLI AA. Difference is that NcClient does not have configuration mode. Rather, commands are implementation of NetConf rpc commands defined in ietf-netconf Yang module. A few commands (e.g. edit-config) expect xml as

argument/payload, and it would be impractical to provide such input in command line. So the argument for such commands is the name of the file that contains part of the xml string required.

NcClient 'connect' command establishes communication with YANGDemoAgent. If connect succeeds, NcClient sends "hello" message (shown in light blue below), and read "hello" from server:

```
> connect 127.0.0.1 admin[Enter]
Password: ********
Fingerprint: A0 E0 6A E9 E1 29 85 3E 77 37 AB 20 97 88 03 88 83 5B 78 ED
Authentication methods: publickey,password,keyboard-interactive
Sending NETCONF client <hello>
<?xml version="1.0" encoding="UTF-8"?>
<hello>
<capabilities>
<capability>
urn:ietf:params:netconf:base:1.0
</capability>
<capability>
urn:ietf:params:netconf:base:1.1
</capability>
</capabilities>
</hello>
]]>]>Reading NETCONF server <hello>
   capabilities
     capability urn:ietf:params:netconf:base:1.0
...
>
```
At this point, session is created, and user can issue netconf commands.

Here is the example how to create row in vehiclesTable:

```
> get-config candidate xpath //garage[Enter] <--- get candidate configuration
  data
     garage
...
       vehiclesEntry
         vehicleIndex 1
         vehicleLicencePlate 123 ABC
```

```
 vehicleModel Maserati Quattroporte
       vehiclesEntry
         vehicleIndex 2
         vehicleLicencePlate 345 XYZ
         vehicleModel Jaguar F-Type
       vehiclesEntry
         vehicleIndex 3
         vehicleLicencePlate 555 QQQ
vehicleModel Audi TT<br>> lock candidate<mark>[Enter]</mark>
                                                  \leftarrow --- lock configuration
ok<br>> list edit-config cl<mark>[Enter]</mark>
                                                  \leftarrow--- display content of file to be used as argument
   <default-operation>merge</default-operation>
   <test-option>set</test-option>
   <config>
     <t:garage xmlns:t="urn:ietf:params:xml:ns:yang:smiv2:ND-GARAGE-MIB" >
       <t:vehiclesEntry xmlns:nc="urn:ietf:params:xml:ns:netconf:base:1.0" nc:ope
ration="create" >
         <t:vehicleIndex>4</t:vehicleIndex>
         <t:vehicleLicencePlate>777 SWE</t:vehicleLicencePlate>
         <t:vehicleModel>Koenigsegg One:1</t:vehicleModel>
       </t:vehiclesEntry>
     </t:garage>
   </config>
> edit-config candidate c1[Enter] <--- execute edit-config rpc
 ok
                                                  > lock running[Enter] <--- lock configuration
  ok
> commit[Enter] <--- commit changes to running configuraton
   ok
> unlock running[Enter] <--- unlock configuration
ok<br>> unlock candidate<mark>[Enter]</mark>
                                                  \leftarrow --- unlock configuration
ok<br>| opt xpath //garage<mark>[Enter]</mark>
                                                  \left\langle \cdot \right\rangle - - get running configuration
   data
     garage
...
       vehiclesEntry
         vehicleIndex 1
         vehicleLicencePlate 123 ABC
         vehicleModel Maserati Quattroporte
         vehicleStatus active
       vehiclesEntry
         vehicleIndex 2
         vehicleLicencePlate 345 XYZ
         vehicleModel Jaguar F-Type
         vehicleStatus active
       vehiclesEntry
         vehicleIndex 3
         vehicleModel Audi TT
         vehicleLicencePlate 555 QQQ
         vehicleStatus active
       vehiclesEntry <--- new entry
         vehicleIndex 4
         vehicleLicencePlate 777 SWE
         vehicleModel Koenigsegg One:1
         vehicleStatus active
>
```
### <span id="page-22-0"></span> *9.2.1 Notifications in NcClient*

Check notification streams supported:

```
> get xpath //stream[Enter]
rpc-reply
   data
     stream
       name NETCONF
       description NETCONF stream
       replaySupport true
       replayLogCreationTime 2015-04-06T21:10:58Z
     stream
       name SNMP
       description SNMP stream
       replaySupport false
```
Subscribe for notifications:

```
> create-subscription<sup>[Enter]</sup>
rpc-reply
    ok
\mathbf{r}
```
Later (garage dll demo sends coLevelFallingAlarm and coLevelRisingAlarm periodically):

```
notification
   eventTime 2015-04-06T21:20:22Z
   coLevelFallingAlarm
     object-1
       garageCOLevel 9
```
The subscription can be terminated by using <close-session>

```
> close-session<mark>[Enter]</mark>
rpc-reply
   ok
>
```
or <kill-session> (from different client instance)

When subscribing for notifications with replay, user must specify {startTime} or {startTime, stopTime}.

If only startTime is specified, agent will replay all available notifications in the log since the startTime. After finishing the replay agent sends "replayComplete" notification. Agent will continue to send notifications to the client after that.

```
> create-subscription startTime 2015-04-06T00:00:00Z[Enter]
>
rpc-reply
   ok
notification
   eventTime 2015-04-06T23:16:04Z
   netconf-session-start
     username cli
```

```
 session-id 1
notification
   eventTime 2015-04-06T23:16:04Z
   netconf-session-start
     username snmp
     session-id 2
notification
   eventTime 2015-04-06T23:16:10Z
   netconf-session-start
     username borislav
     session-id 3
notification
   eventTime 2015-04-06T23:16:25Z
   coLevelRisingAlarm
     object-1
       garageCOLevel 51
notification
   eventTime 2015-04-06T23:16:41Z
   replayComplete <<<--- after this notification, session becomes regular notif subscriber
...
notification
   eventTime 2015-04-06T23:20:00Z
   coLevelFallingAlarm
     object-1
       garageCOLevel 9
```
There are two scenarios when stopTime is specified:

1) If the stopTime is before current time, agent will replay notifications up to the stopTime and cancel the subscription.

```
> create-subscription startTime 2015-04-15T00:00:002 stopTime 2015-04-06T23:17:00Z[Enter]
>
rpc-reply
   ok
notification
   eventTime 2015-04-06T23:16:04Z
   netconf-session-start
     username cli
     session-id 1
notification
   eventTime 2015-04-06T23:16:04Z
   netconf-session-start
     username snmp
     session-id 2
notification
   eventTime 2015-04-06T23:16:10Z
   netconf-session-start
     username borislav
     session-id 3
notification
```
This manual and associated demo software are provided for informational purposes only, 'as is' and without warranty of any kind, using them you are consenting to NuDesign YANG Demo Agent License Agreement. This manual may be copied, however without any modification, all pages, full text and notices must be included.

Hands-On NetConf / SNMPv3 / CLI Demo Manual Construction Copyright © NuDesign Technologies, In

```
 eventTime 2015-04-06T23:16:25Z
   coLevelRisingAlarm
     object-1
       garageCOLevel 51
notification
   eventTime 2015-04-06T23:21:07Z
   replayComplete
notification
   eventTime 2015-04-06T23:21:07Z
   notificationComplete <<<--- after this notification agent will stop sending new notifications
```
2) If the stopTime is in the future, agent will replay all available notifications in the log since the startTime and send "replayComplete" notification. Agent will continue to send new notifications until the stopTime, at which point agent will send "notificationComplete" notification.

```
> create-subscription startTime 2015-04-06T23:23:40Z stopTime 2015-04-06T23:30:00Z[Enter]
>
rpc-reply
   ok
notification
   eventTime 2015-04-06T23:23:42Z
   coLevelRisingAlarm
     object-1
       garageCOLevel 51
notification
   eventTime 2015-04-06T23:24:16Z
   replayComplete <<<--- after this notification agent will continue to send notifications ...
...
notification
   eventTime 2015-04-06T23:24:33Z
   coLevelFallingAlarm
     object-1
       garageCOLevel 9
...
notification
   eventTime 2015-04-06T23:30:00Z <<<--- ... until stopTime 
   notificationComplete
```
Error may be reported depending on the validity of the subscription request. E.g. if the startTime is in the future:

```
> create-subscription startTime 2016-04-24T10:00:00Z[Enter]
>
rpc-reply
   rpc-error
     error-type protocol
     error-tag bad-element
     error-severity error
     error-app-tag invalid-data
     error-path /rpc/create-subscription/startTime
```
This manual and associated demo software are provided for informational purposes only, 'as is' and without warranty of any kind, using them you are consenting to NuDesign YANG Demo Agent License Agreement. This manual may be copied, however without any modification, all pages, full text and notices must be included.

Hands-On NetConf / SNMPv3 / CLI Demo Manual Construction Copyright © NuDesign Technologies, In

## <span id="page-26-1"></span> **9.3 Working with SNMP**

Start Visual MIBrowser, load ND-GARAGE-MIB (NDGarageV2.mib), select DEMO agent as target (127.0.0.1), right click "vehicleTable" and select "Get Table" from context menu:

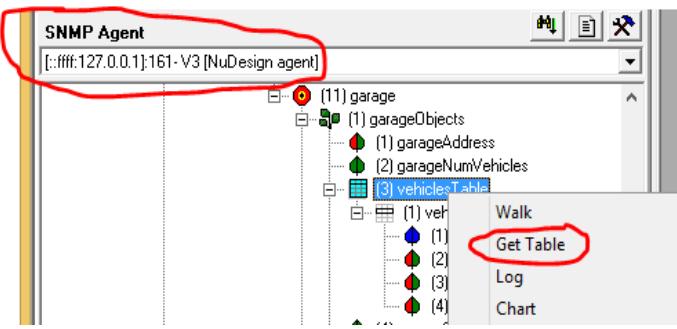

Result is:

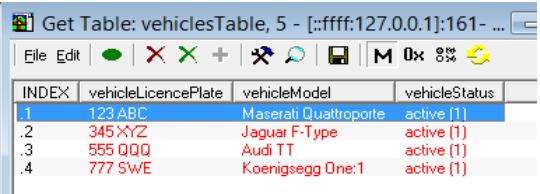

#### Now create a new row:

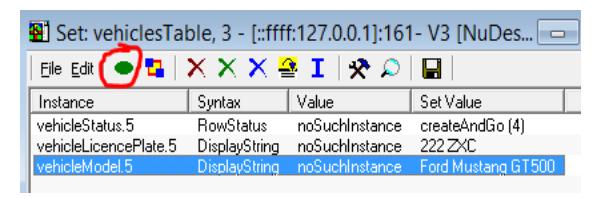

Send "set" request by clicking "Execute" button (circled in red).Refresh getTable window:

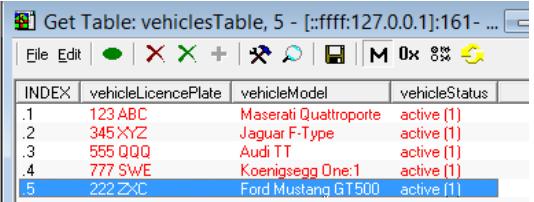

datadll unload

## <span id="page-26-0"></span> *9.3.1 Notifications in MIBrowser*

Open trap receiver:

This manual and associated demo software are provided for informational purposes only, 'as is' and without warranty of any kind, using them you are consenting to NuDesign YANG Demo Agent License Agreement. This manual may be copied, however without any modification, all pages, full text and notices must be included.

#### Hands-On NetConf / SNMPv3 / CLI Demo Manual Conservation Copyright © NuDesign Technologies, In

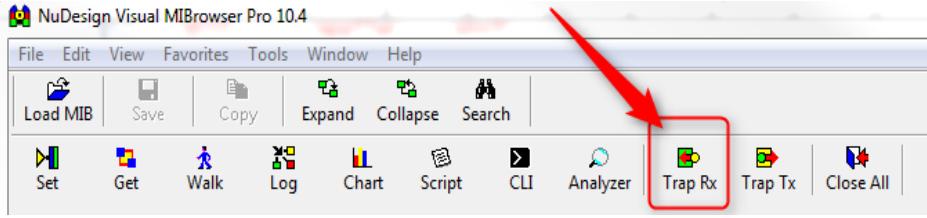

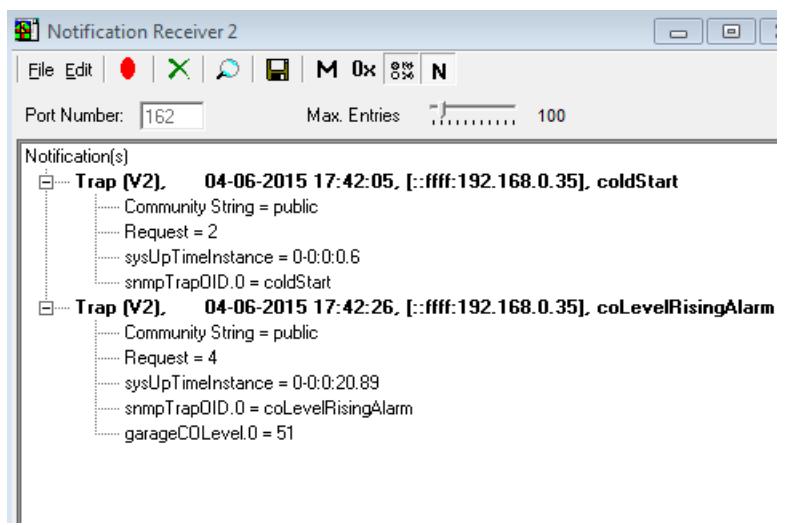

## <span id="page-28-0"></span> **9.4 All together**

Retrieve configurations from NcClient:

```
> get-config candidate xpath //vehiclesEntry[Enter] <--- get candidate configuration
   data
     garage
       vehiclesEntry
         vehicleIndex 1
         vehicleLicencePlate 123 ABC
         vehicleModel Maserati Quattroporte
       vehiclesEntry
         vehicleIndex 2
         vehicleLicencePlate 345 XYZ
         vehicleModel Jaguar F-Type
       vehiclesEntry
         vehicleIndex 3
         vehicleLicencePlate 555 QQQ
         vehicleModel Audi TT
       vehiclesEntry
         vehicleIndex 4
         vehicleLicencePlate 777 SWE
         vehicleModel Koenigsegg One:1
       vehiclesEntry
         vehicleIndex 5
         vehicleLicencePlate 222 ZXC
         vehicleModel Ford Mustang GT500
> get-config running xpath //vehiclesEntry[Enter] <--- get running configuration
   data
     garage
       vehiclesEntry
         vehicleIndex 1
         vehicleLicencePlate 123 ABC
         vehicleModel Maserati Quattroporte
       vehiclesEntry
         vehicleIndex 2
         vehicleLicencePlate 345 XYZ
         vehicleModel Jaguar F-Type
       vehiclesEntry
         vehicleIndex 3
         vehicleLicencePlate 555 QQQ
         vehicleModel Audi TT
       vehiclesEntry
         vehicleIndex 4
         vehicleLicencePlate 777 SWE
         vehicleModel Koenigsegg One:1
       vehiclesEntry
         vehicleIndex 5
         vehicleLicencePlate 222 ZXC
         vehicleModel Ford Mustang GT500
>
```
Running and candidate are the same. The reason is that SNMP AA synchronizes running and candidate after each successful set request.

Set one row in table to notInService:

This manual and associated demo software are provided for informational purposes only, 'as is' and without warranty of any kind, using them you are consenting to NuDesign YANG Demo Agent License Agreement. This manual may be copied, however without any modification, all pages, full text and notices must be included.

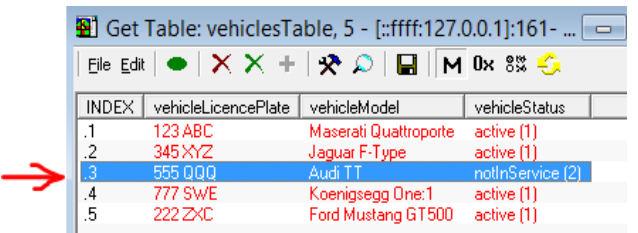

Only 'active' rows are part of configuration. Verify in NcClient:

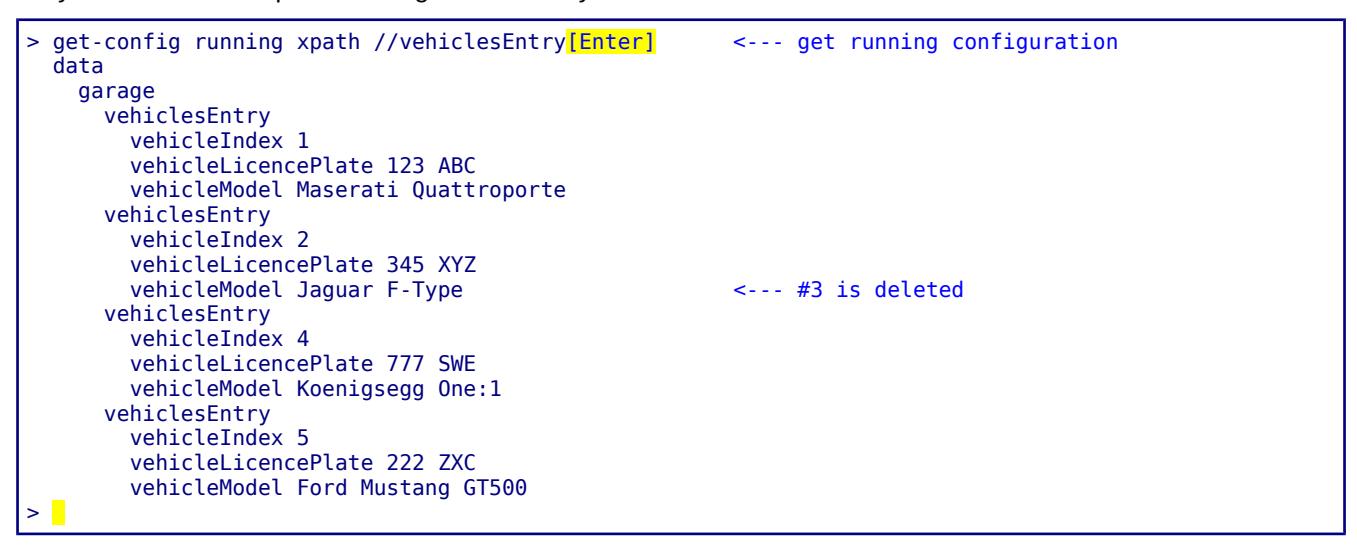

Delete row using NcClient:

```
> list edit-config d1[Enter] <--- content of d1.xml
   <default-operation>merge</default-operation>
   <test-option>set</test-option>
   <config>
     <t:garage xmlns:t="urn:ietf:params:xml:ns:yang:smiv2:ND-GARAGE-MIB" >
        <t:vehiclesEntry xmlns:nc="urn:ietf:params:xml:ns:netconf:base:1.0" nc:ope
ration="delete" >
          <t:vehicleIndex>4</t:vehicleIndex>
        </t:vehiclesEntry>
     </t:garage>
   </config>
> lock candidate[Enter] <--- lock configuration
ok<br>> edit-config candidate dl<mark>[Enter]</mark>
                                                      \leq -- execute edit-config rpc (arg = d1.xml)
ok<br>> lock running<mark>[Enter]</mark>
                                                      \leftarrow --- lock configuration
ok<br>> commit<mark>[Enter]</mark>
                                                      > commit[Enter] <--- commit changes to running configuraton
ok<br>> unlock running<mark>[Enter]</mark>
                                                      > unlock running[Enter] <--- unlock configuration
ok<br>> unlock candidate<mark>[Enter]</mark>
                                                       \leftarrow --- unlock configuration
   ok
```

```
> get-config running xpath //vehiclesEntry<sup>[Enter]</sup> <--- get running configuration
  data
     garage
      vehiclesEntry
         vehicleIndex 1
         vehicleLicencePlate 123 ABC
         vehicleModel Maserati Quattroporte
       vehiclesEntry
         vehicleIndex 2
         vehicleLicencePlate 345 XYZ
         vehicleModel Jaguar F-Type <--- #4 is deleted
       vehiclesEntry
         vehicleIndex 5
         vehicleLicencePlate 222 ZXC
         vehicleModel Ford Mustang GT500
>
```
Check with MIBrowser:

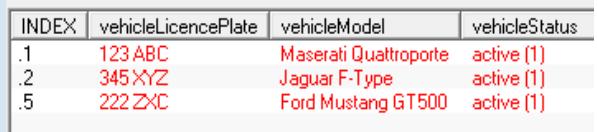

## <span id="page-31-1"></span> *10 CLI*

This section describes commands implemented by CLI AddOn Agent (ndtaacli.dll).

Type ? to see a list of available commands:

```
\geq 2Possible completions:
  about
  configure
  datadll
  exit
  help
  quit
  session 
  show
>
```
## <span id="page-31-0"></span> **10.1 Command completion**

To complete a partial command enter <tab> immediately after a command prefix, e.g.

```
show
 > s<sup>[Tab]</sup>
 Ambiguous command: s
Possible completions:
   session 
   show
> s
```
In the example below, there are 2 commands that start with prefix "s". List of possible completions is printed along with the error message "Ambiguous command". New command line is extended to the first 'nonambiguous' letter (in this case new cmd line is not extended as "s" is already the longest common prefix for these 2 commands) and cursor positioned immediately after it.

Type next letter and [Tab] :

> conf[Tab]

and command will be completed:

> configure

If there is no command that starts with prefix:

```
> cond[Tab]
Couldn't complete, no match found
> cond
```
This manual and associated demo software are provided for informational purposes only, 'as is' and without warranty of any kind, using them you are consenting to NuDesign YANG Demo Agent License Agreement. This manual may be copied, however without any modification, all pages, full text and notices must be included.

## <span id="page-32-2"></span> **10.2 Commands and parameters**

### <span id="page-32-1"></span> *10.2.1 ? or <prefix>?*

List all commands or just commands that start with <prefix>. E.g.

```
> 5?
Possible completions:
  session 
  show
> c
```
## <span id="page-32-0"></span> *10.2.2 about*

*about*

Show YANGDemoAgent information:

```
> about[Enter]
 ****************************************************
* Multiprotocol Agent DEMO *
* Version x.x.x.x *
* Copyright © 2013-2018 NuDesign Technologies Inc. *
****************************************************
>
```
## <span id="page-32-4"></span> *10.2.3 configure*

#### *configure*

Enter configuration mode (indicated by [edit ] line above prompt, prompt changes to  $\#$  )

```
> configure[Enter]
[edit ]
#
```
See "Configuration Mode" section for details.

## <span id="page-32-3"></span> *10.2.4 datadll [load|unload] <name>*

#### *datadll [load | unload] <name>*

Load or unload data dll. Argument <name> is the name attribute for datadll element in "ngsettings.xml":

```
<datadlls>
   <datadll name="garage" dll="Garage.dll" ></datadll>
```
Argument <name> is also displayed in the output of "show datadll":

```
> show datadll [Enter]
   data
      dll
        name garage
        path Garage.dll
        loaded true
>
> datadll unload garage<sup>[Enter]</sup>
   ok
```

```
> datadll load garage[Enter]
   ok
>
```
NOTE: Generates "netconf-capability-change" notification.

## <span id="page-33-3"></span> *10.2.5 exit*

#### *exit*

Exit the YANGDemoAgent.

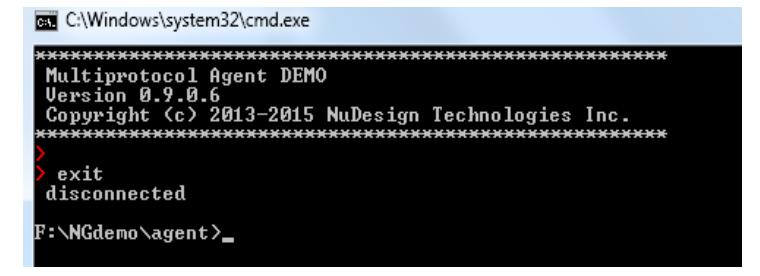

In configuration mode, "exit" command moves the current position one level up. If at the root of configuration tree, exit configuration mode.

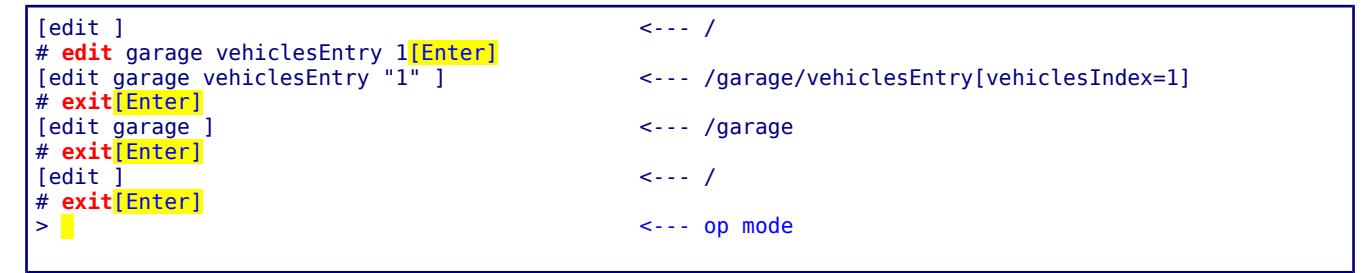

### <span id="page-33-2"></span> *10.2.6 help*

*help <cmdname>*

Print help for command specified in argument.

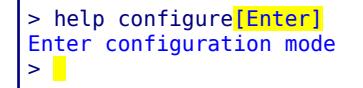

#### <span id="page-33-1"></span> *10.2.7 quit*

*quit*

exit the YANGDemoAgent.

### <span id="page-33-0"></span> *10.2.8 session*

#### *session*

Display CLI session info

```
> session<mark>[Enter]</mark>
 SESSION: user:cli, id:1, status:connected
```
#### <span id="page-34-0"></span> *10.2.9 show*

```
show [agents | datadll | history | running]
```
*show agents* Display AddOn agents status

```
> show agents [Enter]
'cli', ndtaacli.dll OK
'nc', ndtaanetconf.dll OK
'snmp', ndtaasnmp.dll OK
>
```
#### *show datadll*

Display list of configured data dlls with 'loaded' status

```
> show datadll[Enter]
   data
     dll
       name garage
       path Garage.dll
       loaded true
```
#### *show history*

Display command line history.

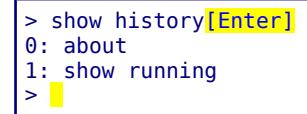

*show running* Display running configuration

```
> show running[Enter]
// config-running //
   garage
     garageObjects
       garageAddress 10 street
...
```
## <span id="page-35-0"></span> **10.3 Configuration mode**

Configuration mode commands operate on configuration data. To enter configuration mode execute configure command. Commands available in configuration mode at any position are:

```
[edit ]
# ?
Possible completions:
  commit
  create
  delete
  edit
  exit
  help
  load
  quit
  run
  save
  set
  show
  top
  up
[edit ]
#
```
Commands operate on config data available at the current position, see edit, up, top, exit. On entering configuration mode current position is set to root. Excerpts from YANGDemoAgent configuration to be used in examples:

```
<config xmlns="urn:ietf:params:xml:ns:netconf:base:1.0">
   <garage xmlns="urn:ietf:params:xml:ns:yang:smiv2:ND-GARAGE-MIB">
...
```

```
 <snmp xmlns="urn:ietf:params:xml:ns:yang:ietf-snmp">
```
Possible arguments for "set" command at root level are:

```
[edit ]
# set ?
Possible completions:
                       Execute this command
  garage
  mib-2.snmp
  snmp
  system
[edit ]
# set
```
Change position to "garage"

```
[edit ]
# edit garage
[edit garage ]
#
```
...

Possible args for "set" command at this level are:

[edit garage ] # set ?

This manual and associated demo software are provided for informational purposes only, 'as is' and without warranty of any kind, using them you are consenting to NuDesign YANG Demo Agent License Agreement. This manual may be copied, however without any modification, all pages, full text and notices must be included.

```
Possible completions:
                      Execute this command
  garageObjects
  vehiclesEntry
[edit garage ]
# set
```
#### <span id="page-36-2"></span> *10.3.1 commit*

*commit*

Applies changes in candidate configuration to running.

```
> commit[Enter]
   ok
>
```
#### <span id="page-36-1"></span> *10.3.2 create*

```
create arg1 [arg2] [...]
```
Create configuration data (corresponds to edit-config, operation="create").

```
[edit garage]
# create vehiclesEntry 5<sup>[Enter]</sup>
   ok
[edit garage ]
# show[Enter]
// config-candidate //
...
     vehiclesEntry
       vehicleIndex 1
...
     vehiclesEntry
        vehicleIndex 2
...
     vehiclesEntry
       vehicleIndex 5
[edit garage ]
#
```
## <span id="page-36-0"></span> *10.3.3 delete*

*delete arg1 [arg2] [...]*

Delete configuration data.

```
[edit garage ]
# delete vehiclesEntry 2<sup>[Enter]</sup>
   ok
[edit garage ]
# show[Enter]
// config-candidate //
...
     vehiclesEntry
       vehicleIndex 1
...
     vehiclesEntry
        vehicleIndex 5
```
[edit garage ] #

...

#### <span id="page-37-1"></span> *10.3.4 edit*

*edit arg1 [arg2] [...]*

[edit] line shows current position in configuration hierarchy. To navigate configuration hierarchy use *edit*, *up* an *top*.

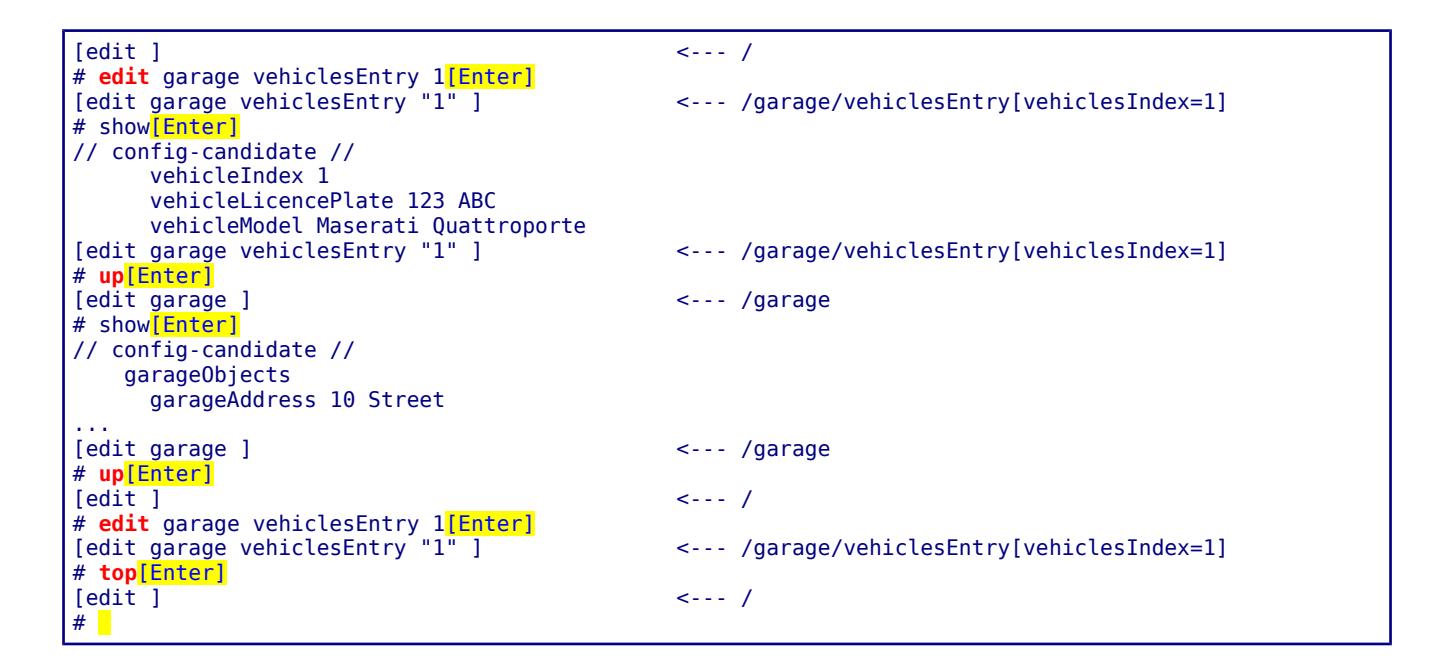

### <span id="page-37-0"></span> *10.3.5 exit*

#### *exit [discard]*

Exit configuration mode if the current position is configuration root. Otherwise move one level up (the same as 'up' command)

#### [edit ] # exit[Enter] >

If there are uncommitted changes made to candidate configuration

```
[edit ]
# exit<sup>[Enter]</sup>
There are uncommitted changes.
Use 'commit' to commit the changes, or 'exit discard' to discard them.
[edit ]
# exit discard[Enter]
>
```
exit discard executed at any level is the same as quit.

### <span id="page-38-3"></span> *10.3.6 load*

*load <file> candidate|running*

Load configuration from <file> into candidate or running configuration.

```
[edit ] 
# load newcfg.xml candidate<sup>[Enter]</sup>
   ok
[edit ]
#
```
#### <span id="page-38-2"></span> *10.3.7 quit*

*quit*

Exit configuration mode discarding changes (if any), the same as 'exit discard'.

```
[edit ]
# exit[Enter]
There are uncommitted changes.
Use 'commit' to commit the changes, or 'exit discard' to discard them.
[edit ]
# quit<sup>[Enter]</sup>
>
```
#### <span id="page-38-1"></span> *10.3.8 run*

```
run arg1 [arg2] [...]
```
Execute system command.

```
[edit ]
# run ping 192.168.0.1[Enter]
Executing 'ping 192.168.0.1'
Press Ctrl-C to interrupt
Pinging 192.168.0.1 with 32 bytes of data:
Reply from 192.168.0.1: bytes=32 time<1ms TTL=64
...
Approximate round trip times in milliseconds:
   Minimum = 0ms, Maximum = 0ms, Average = 0ms[edit ]
#
```
#### <span id="page-38-0"></span> *10.3.9 save*

*save candidate|running <file>*

Save running or candidate configuration to file.

This manual and associated demo software are provided for informational purposes only, 'as is' and without warranty of any kind, using them you are consenting to NuDesign YANG Demo Agent License Agreement. This manual may be copied, however without any modification, all pages, full text and notices must be included.

```
[edit ]
# save candidate test<sup>[Enter]</sup>
   ok
[edit ]
#
```
#### <span id="page-39-1"></span> *10.3.10 set*

```
set arg1 [arg2] [...]
```
Modify configuration data (corresponds to edit-config, operation="replace").

```
[edit ]
# show garage garageObjects garageAddress<sup>[Enter]</sup>
// config-candidate //
        garageAddress 10 Street extends the street of the street of the street of the street and street and street of the street of the street of the street and street of the street of the street of the street of the street of the
[edit ]
# set garage garageObjects garageAddress "123 avenue rd."<sup>[Enter]</sup> <-- change address
   ok
[edit ]
# show garage garageObjects garageAddress[Enter]<br>// config-candidate //
// config-candidate //
 garageAddress 123 avenue rd. <-- new address
[edit ]
#
```
## <span id="page-39-0"></span> *10.3.11 show*

```
show [running] [arg1] [arg2] [...]
```
Display configuration. By default displays candidate configuration data.

```
[edit ]
# show[Enter]
// config-candidate //
   snmp
     engine
       enabled true
        listen
         udp
...
```
To display running configuraton:

```
[edit ]
# show running [Enter]
// config-running //
   snmp
     engine
        enabled true
        listen
          udp
...
```
Argument can be any node that is direct child of the current position.

```
# show ?
Possible completions:
                     Execute this command
```
This manual and associated demo software are provided for informational purposes only, 'as is' and without warranty of any kind, using them you are consenting to NuDesign YANG Demo Agent License Agreement. This manual may be copied, however without any modification, all pages, full text and notices must be included.

Hands-On NetConf / SNMPv3 / CLI Demo Manual Content of Content Copyright © NuDesign Technologies, In

```
garage
  mib-2.snmp
  history
 running
 snmp
 system
[edit ]
# show running ?
Possible completions:
                      Execute this command
  garage
  mib-2.snmp
  snmp
  system
[edit ]
# show running
```
[edit ] # show garage[Enter] // config-candidate // garageObjects garageAddress Avenue road [edit ]  $\ddot{t}$ 

### <span id="page-40-1"></span> *10.3.12 top*

*top*

Change current position to configuration root

See *edit*

## <span id="page-40-0"></span> *10.3.13 up*

*up*

Change current position one level up

See *edit*

This manual and associated demo software are provided for informational purposes only, 'as is' and without warranty of any kind, using them you are consenting to NuDesign YANG Demo Agent License Agreement. This manual may be copied, however without any modification, all pages, full text and notices must be included.

## <span id="page-41-3"></span> *11 NcClient.exe - NetConf client*

NcClient is command line NetConf client. To start double click NcClient.exe. If ok, console will be created and prompt shown:

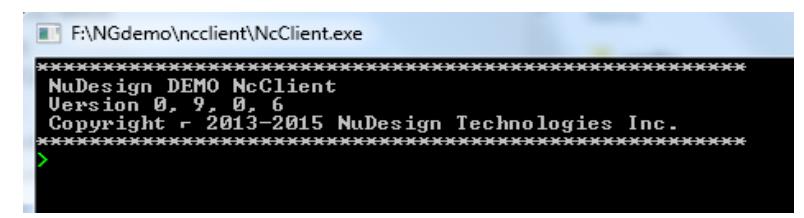

On Linux, open a console and go to to the **ncclient** directory and type "**./ncclientstart**".

The UI is similar to the CLI's. Type ? (question mark) to see the list of available commands:

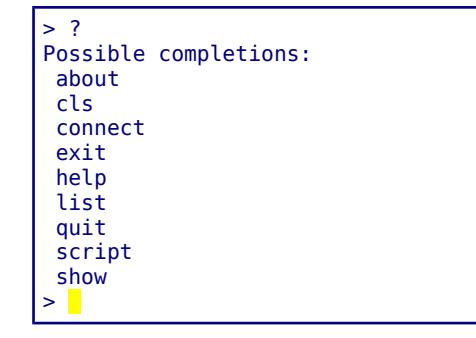

## <span id="page-41-2"></span> **11.1 Commands and parameters**

## <span id="page-41-1"></span> *11.1.1 ? or <prefix>?*

List all commands or just commands that start with <prefix>. E.g.

```
> c?Possible completions:
  configure
 connect 
> c
```
#### <span id="page-41-0"></span> *11.1.2 about*

*about*

Show NcClient information:

> about **[Enter]** 

This manual and associated demo software are provided for informational purposes only, 'as is' and without warranty of any kind, using them you are consenting to NuDesign YANG Demo Agent License Agreement. This manual may be copied, however without any modification, all pages, full text and notices must be included.

Hands-On NetConf / SNMPv3 / CLI Demo Manual Construction Copyright © NuDesign Technologies, In

```
******************************************************
 NuDesign DEMO NcClient
 Version x, x, x, x
 Copyright © 2013-2018 NuDesign Technologies Inc.
******************************************************
>
```
## <span id="page-42-1"></span> *11.1.3 cls*

Clears the console.?

### <span id="page-42-0"></span> *11.1.4 connect*

```
connect <host> [username]
```
Connect NcClient to NetConf agent (YANGDemoAgent). Host is mandatory argument. User name can be specified as the second argument, or at the "User:" prompt. Password must always be provided at "Password:" prompt.

On Linux, use a valid Linux user and password.

Below is an example of an unsuccessful connection:

```
> connect 192.168.0.21[Enter]
User: admin
Password: ********
Failed to connect to 192.168.0.21!
>
```
If the **connect** succeeds, NcClient sends "hello" message (shown in light blue below), and read "hello" from server:

```
> connect 127.0.0.1 admin[Enter]
Password: ********
Fingerprint: A0 E0 6A E9 E1 29 85 3E 77 37 AB 20 97 88 03 88 83 5B 78 ED
Authentication methods: publickey,password,keyboard-interactive
Sending NETCONF client <hello>
<?xml version="1.0" encoding="UTF-8"?>
<hello>
<capabilities>
<capability>
urn:ietf:params:netconf:base:1.0
</capability>
<capability>
urn:ietf:params:netconf:base:1.1
</capability>
</capabilities>
</hello>
]]>]]>
Reading NETCONF server <hello>
   capabilities
     capability urn:ietf:params:netconf:base:1.0
...
>
```
This manual and associated demo software are provided for informational purposes only, 'as is' and without warranty of any kind, using them you are consenting to NuDesign YANG Demo Agent License Agreement. This manual may be copied, however without any modification, all pages, full text and notices must be included.

At this point various 'netconf' commands are available:

```
> ?
Possible completions:
  about
  cancel-commit
  close-session
 cls
  commit
  connect
 copy-config
  create-subscription
  delete-config
  discard-changes
  disconnect
 edit-config
  exit
 get
  get-config
  get-schema
  help
 kill-session
 list
  lock
  partial-lock
  partial-unlock
  quit
  rpc
  show
 unlock
 validate
>
```
## <span id="page-43-1"></span> *11.1.5 close-session*

#### *close-session*

Sends request for graceful termination of a NETCONF session.

```
> close-session[Enter]
<?xml version="1.0" encoding="UTF-8" ?><rpc xmlns="urn:ietf:params:xml:ns:netcon
f:base:1.0" xmlns:nc="urn:ietf:params:xml:ns:netconf:base:1.0" message-id="1">
   <close-session xmlns="urn:ietf:params:xml:ns:netconf:base:1.0" />
</rpc ok
>
```
### <span id="page-43-0"></span> *11.1.6 create-subscription*

*create-subscription [startTime YYYY-MM-DDThh:mm:ssZ]*

This operation initiates an event notification subscription that will send asynchronous event notifications to the NcClient until the subscription terminates.

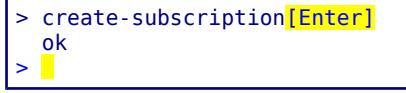

Later:

Hands-On NetConf / SNMPv3 / CLI Demo Manual Construction Copyright © NuDesign Technologies, In

```
\ddot{\phantom{1}}notification
   eventTime 2015-04-03T20:56:19Z
   netconf-capability-change
     changed-by
       username cli
       session-id 1
     added-capability urn:ietf:params:xml:ns:yang:smiv2:ND-GARAGE-MIB?module=ND-GARAGE-
MIB&revision=2004-07-09
```
Subscribe for notifications with replay:

```
> create-subscription startTime 2015-04-01T00:00:00Z[Enter]
notification
   eventTime 2015-04-06T21:10:59Z
   netconf-session-start
     username cli
     session-id 1
notification
   eventTime 2015-04-06T21:10:59Z
   netconf-session-start
     username snmp
     session-id 2
notification
   eventTime 2015-04-06T21:11:17Z
   netconf-session-start
     username borislav
     session-id 3
notification
   eventTime 2015-04-06T21:11:19Z
   coLevelRisingAlarm
     object-1
       garageCOLevel 51
rpc-reply
   ok
>
```
## <span id="page-44-1"></span> *11.1.7 commit*

#### *commit*

The commit operation instructs the device to implement the configuration data contained in the candidate configuration, i.e candidate configuration is copied to running configuration.

```
> commit[Enter]
   ok
>
```
## <span id="page-44-0"></span> *11.1.8 copy-config*

```
copy-config <source> <target>
copy-config candidate|running|startup|<url> candidate|running|startup|<url>
```
Supported value for url is file URI scheme. Extension "xml" is appended to url.

```
> copy-config candidate abc<sup>[Enter]</sup>
source: candidate 
target: file:///abc.xml
   ok
>
```
#### <span id="page-45-3"></span> *11.1.9 delete-config*

*delete-config startup|<url>*

Supported value for url is file URI scheme.

```
> delete-config startup [Enter]
target: startup 
ok
>
```
#### <span id="page-45-2"></span> *11.1.10 discard-changes*

#### *discard-changes*

Revert the candidate configuration to the current running configuration

```
> discard-changes<sup>[Enter]</sup>
ok
>
```
### <span id="page-45-1"></span> *11.1.11 disconnect*

#### *disconnect*

Disconnect NcClient from YANGDemoAgent, 'netconf' command are removed.

#### <span id="page-45-0"></span> *11.1.12 edit-config*

### *edit-config candidate|running <file-name>*

The <edit-config> operation loads all or part of a specified configuration to the specified target configuration datastore. This command reads file specified as the argument (extension xml is assumed) from folder NGdemo/config/edit-config, and creates **edit-config** rpc request to be executed by YANGDemoAgent. E.g. file might contain:

```
 <default-operation>merge</default-operation>
 <test-option>set</test-option>
 <config>
  <t:garage xmlns:t="urn:ietf:params:xml:ns:yang:smiv2:ND-GARAGE-MIB" >
     <t:vehiclesEntry xmlns:nc="urn:ietf:params:xml:ns:netconf:base:1.0" nc:operation="create" >
       <t:vehicleIndex>4</t:vehicleIndex>
       <t:vehicleLicencePlate>777 SWE</t:vehicleLicencePlate>
       <t:vehicleModel>Koenigsegg One:1</t:vehicleModel>
     </t:vehiclesEntry>
  </t:garage>
 </config>
```
This command wil add rpc wrapper around it:

This manual and associated demo software are provided for informational purposes only, 'as is' and without warranty of any kind, using them you are consenting to NuDesign YANG Demo Agent License Agreement. This manual may be copied, however without any modification, all pages, full text and notices must be included.

```
<rpc message-id="3" xmlns="urn:ietf:params:xml:ns:netconf:base:1.0">
     <edit-config xmlns="urn:ietf:params:xml:ns:netconf:base:1.0">
         <target>
             <candidate />
         </target>
CONTENT OF THE FILE IS INSERTED HERE
     </edit-config>
\langlernc>
```
before passing it to YANGDemoAgent for processing.

```
> get-config candidate xpath //vehiclesEntry[Enter] <--- retrieve current config
  data
    vehiclesEntry
      vehicleIndex 1
      vehicleLicencePlate 123 ABC
      vehicleModel Maserati Quattroporte
...
> list edit-config 2[Enter] <--- check content of 2.xml
  <default-operation>merge</default-operation> 
  <test-option>set</test-option>
  <config>
    <t:garage xmlns:t="urn:ietf:params:xml:ns:yang:smiv2:ND-GARAGE-MIB" >
      <t:vehiclesEntry xmlns:nc="urn:ietf:params:xml:ns:netconf:base:1.0" nc:ope
ration="create" >
        <t:vehicleIndex>4</t:vehicleIndex>
        <t:vehicleLicencePlate>777 SWE</t:vehicleLicencePlate>
        <t:vehicleModel>Koenigsegg One:1</t:vehicleModel>
      </t:vehiclesEntry>
    </t:garage>
  </config>
> edit-config candidate 2[Enter] <--- send edit-config rpc
  ok
> get-config candidate xpath //vehiclesEntry[Enter] <--- retrieve config
  data
    vehiclesEntry
      vehicleIndex 1
      vehicleLicencePlate 123 ABC
      vehicleModel Maserati Quattroporte
...
    vehiclesEntry <--- new entry created
      vehicleIndex 4
      vehicleLicencePlate 777 SWE
      vehicleModel Koenigsegg One:1
>
```
#### <span id="page-46-1"></span> *11.1.13 exit*

*exit*

Shutdown the NcClient.

#### <span id="page-46-0"></span> *11.1.14 get*

#### *get [path|subtree|xpath <filter>]*

Retrieve running configuration and state data from NetConf server. Executing get without parameters retrieves

all data. YANGDemoAgent supports subtree and xpath filtering. <filter> argument depends on argument preceding it.

```
> get xpath //sessions[Enter]
   data
     sessions
       session
         session-id 1
...
```

```
> get subtree "<netconf-state><sessions><session /></sessions></netconf-state>"[Enter]
  data
     netconf-state
       sessions
         session
           session-id 1
...
```
Specifying subtree filter in command line is cumbersome. "path" is simpler way to specify subtree filter. E.g. "/netconf-state/sessions/session" is internally translated in "<netconf-state><sessions><session /></sessions></netconf-state>"

```
> get path /netconf-state/sessions/session[Enter]
   data
     netconf-state
       sessions
         session
           session-id 1
...
```
#### <span id="page-47-1"></span> *11.1.15 get-config*

*get-config candidate|running|startup [path|subtree|xpath <filter>]*

Retrieve all or part of a specified configuration datastore (specified as the 1st argument). If filter is omitted retrieves all configuration data.

Processing of filter is the same as in *get*.

```
> get-config candidate
   data
     garage
       garageObjects
         garageAddress 10 Street
         garageCOLevelRisingThreshold 50
         garageCOLevelFallingThreshold 10
       vehiclesEntry
         vehicleIndex 1
...
```
#### <span id="page-47-0"></span> *11.1.16 get-schema*

```
get-schema identifier [<version> [<format>]]
```
Retrieve "schema" from the NetConf server:

This manual and associated demo software are provided for informational purposes only, 'as is' and without warranty of any kind, using them you are consenting to NuDesign YANG Demo Agent License Agreement. This manual may be copied, however without any modification, all pages, full text and notices must be included.

```
> get-schema ietf-netconf<sup>[Enter]</sup>
 data module ietf-netconf {
   // the namespace for NETCONF XML definitions is unchanged
  // from RFC 4741 which this document replaces
  namespace "urn:ietf:params:xml:ns:netconf:base:1.0";
  prefix nc;
   import ietf-inet-types {
    prefix inet;
   }
  organization
     "IETF NETCONF (Network Configuration) Working Group";
 ...
```
<version> and <format> are optional.

<version> is specified as YYYY-MM-DD, e.g. 2011-03-08

The only supported format is "**ncm:yang**".

#### <span id="page-48-2"></span> *11.1.17 help*

#### *help <cmdname>*

Print help for command specified in argument.

```
> help disconnect [Enter]
Disconnect from netconf server/agent
>1
```
#### <span id="page-48-1"></span> *11.1.18 kill-session*

#### *kill-session session-id*

Force the termination of a NETCONF session. "snmp" session can not be terminated this way.

```
> kill-session 3[Enter]
   ok
>
```
## <span id="page-48-0"></span> *11.1.19 list*

*list edit-config|rpc <file-name>*

Print content of file from 'edit-config' or 'rpc' folder'. If file name is missing print list of files in corresponding folder.

```
> list edit-config[Enter]
  1.xml
  2.xml
 3.xml
>
```
If the file name is missing print list of files in corresponding folder.

```
> list edit-config 2<sup>[Enter]</sup>
  <default-operation>merge</default-operation>
  <test-option>set</test-option>
  <config>
     <t:garage xmlns:t="urn:ietf:params:xml:ns:yang:smiv2:ND-GARAGE-MIB" >
      <t:vehiclesEntry xmlns:nc="urn:ietf:params:xml:ns:netconf:base:1.0" nc:ope
ration="create" >
         <t:vehicleIndex>4</t:vehicleIndex>
         <t:vehicleLicencePlate>777 SWE</t:vehicleLicencePlate>
         <t:vehicleModel>Koenigsegg One:1</t:vehicleModel>
       </t:vehiclesEntry>
    </t:garage>
  </config>
>
```
## <span id="page-49-0"></span> *11.1.20 lock*

*lock running|candidate|startup*

Lock the entire configuration datastore system of a device.

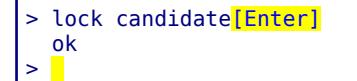

### <span id="page-49-1"></span> *11.1.21 partial-lock*

#### *partial-lock <xpath>*

Perform a partial lock on a portion of the datastore system of a device, given by **<xpath>**.

```
> partial-lock netconf-state[Enter]
   lock-id 100
   locked-node /netconf-state
>
```
## <span id="page-50-2"></span> *11.1.22 partial-unlock*

*partial-unlock <unlock-id>*

Perform an unlock on a portion of the datastore system of a device, given by **<lock-id>**.

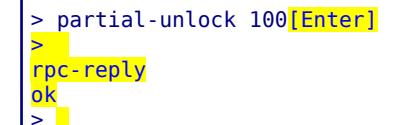

#### <span id="page-50-1"></span> *11.1.23 quit*

*quit*

Shutdown the NcClient.

#### <span id="page-50-0"></span> *11.1.24 rpc*

*rpc <file-name>*

This command reads the file <file-name> from NGdemo/config/rpc folder. <file-name> can be specified without extension, in that case ".xml" is appended. File should contain valid netconf rpc request. An example of the content:

```
<rpc message-id="101" xmlns="urn:ietf:params:xml:ns:netconf:base:1.0">
<get>
  <filter type="subtree">
     <garage>
     </garage>
   </filter>
  </get>
<rpc
```
**message-id** is replaced by CLI before passing request to YANGDemoAgent for processing.

Assuming content of f1.xml is shown above:

```
> rpc fl<mark>[Enter]</mark>
     garage
        garageObjects
          garageAddress 10 Street
           garageNumVehicles 2
...
```
If file does not exist:

```
> rpc f2[Enter]
Failed to open file config\rpc\f2.xml
>
```
To display content of the file:

This manual and associated demo software are provided for informational purposes only, 'as is' and without warranty of any kind, using them you are consenting to NuDesign YANG Demo Agent License Agreement. This manual may be copied, however without any modification, all pages, full text and notices must be included.

```
> rpc show f0<sup>[Enter]</sup>
<rpc message-id="101" xmlns="urn:ietf:params:xml:ns:netconf:base:1.0">
<get>
<filter type="subtree">
</filter>
</get>
>
```
#### <span id="page-51-2"></span> *11.1.25 show*

*show history*

Display command line history.

> show history[Enter] 0: connect 1: lock candidate 2: unlock candidate

## <span id="page-51-1"></span> *11.1.26 unlock*

*unlock running|candidate|startup*

Lock the entire configuration datastore system of a device.

```
> unlock candidate[Enter]
   ok
>
```
#### <span id="page-51-0"></span> *11.1.27 validate*

*validate running|candidate|startup|<url>|config <filename>*

Validate the contents of the specified configuration.

```
> validate startup[Enter]
source: startup ok
> delete-config startup[Enter]
   target: startup
   ok
> validate startup[Enter]
source: startup rpc-error
     error-type application
     error-tag internal-error
     error-severity error
 error-app-tag general-error
 error-message Data store is deleted
>
```
This manual and associated demo software are provided for informational purposes only, 'as is' and without warranty of any kind, using them you are consenting to NuDesign YANG Demo Agent License Agreement. This manual may be copied, however without any modification, all pages, full text and notices must be included.

## <span id="page-52-0"></span> *12 NACM - Access Control*

Access Control is specified in *RFC 6536: Network Configuration Protocol (NETCONF) Access Control Model*. Here is the diagram from RFC with access control modules hilighted:

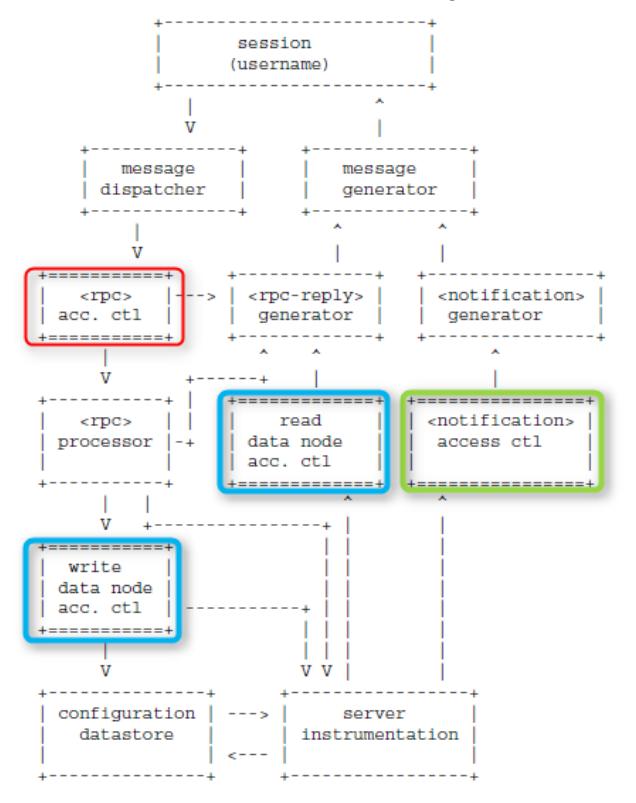

**NOTE**: YANGDemoAgent is shipped with "nacm" disabled in startup configuration. To enable access control user should modify "nacm" section and restart the agent. Also, user should add his/hers user-name to each group, examples in this document are for user "test".

**NOTE 2**: YANGDemoAgent creates backup of startup-cfg.xml before overwriting it. See section "YANGDemoAgent Command Line Options" for the backup location.

Access control configuration is located under **nacm** element is **startup-cfg.xml**. Here is the excerpt:

```
<nacm xmlns="urn:ietf:params:xml:ns:yang:ietf-netconf-acm">
   <enable-nacm>true</enable-nacm><br><read-default>permit</read-default>
   <read-default>permit</read-default> if no rule is found allow read and notify
   <write-default>deny</write-default> if no rule is found deny write operations 
                                                 if no rule is found allow execution of rpc
   <groups>
       <group>...</group>
        ... more groups ...
   </groups>
```
</rule-list> </**nacm**>

<rule-list>

<rule>...</rule> ... more rules ...

## <span id="page-53-1"></span> **12.1 Incoming RPC Message Validation**

The following nacm configuration allows execution of all rpcs except "validate" rpc for user "test"

<**nacm** xmlns="urn:ietf:params:xml:ns:yang:ietf-netconf-acm">

```
<enable-nacm>true</enable-nacm>
   <exec-default>permit</exec-default> default is permit
   <groups>
       <group>
           <name>admin</name>
           <user-name>test</user-name> replace "test" with your login 
       </group>
   </groups>
   <rule-list>
      <name>rule1</name>
      <group>*</group>
       <rule>
          <name>rule1-2</name>
          <module-name>*</module-name>
         <rpc-name>validate</rpc-name>
          <access-operations>*</access-operations>
         <action>deny</action>
       </rule>
   </rule-list>
</nacm>
```
"get" is allowed, "validate" is denied:

```
> get[Enter]
rpc-reply
   data
     snmp
       engine
...
> validate candidate[Enter]
rpc-reply
   rpc-error
     error-type application
     error-tag access-denied
     error-severity error
     error-app-tag no-access
     error-path /nc:ietf-netconf/nc:validate
     error-message NC: access denied
>
```
### <span id="page-53-0"></span> **12.2 Outgoing <notification> Authorization**

Garage dll in YangDEMOAgent generates coLevelFallingAlarm and coLevelRisingAlarm notifications in random intervals.

The following nacm configuration allows all outgoing notifications.

```
<nacm xmlns="urn:ietf:params:xml:ns:yang:ietf-netconf-acm">
   <enable-nacm>true</enable-nacm>
   <read-default>permit</read-default> default is permit
```
In NcClient:

> create-subscription<sup>[Enter]</sup> >

#### Hands-On NetConf / SNMPv3 / CLI Demo Manual Construction Copyright © NuDesign Technologies, In

```
rpc-reply
  ok
notification
  eventTime 2015-12-11T20:06:37Z
  coLevelRisingAlarm <<<--- "rising"
    object-1
      garageCOLevel 51
  id 4
notification
  eventTime 2015-12-11T20:07:28Z
  coLevelFallingAlarm <<<--- "falling"
    object-1
      garageCOLevel 9 
  id 5
...
```
The following addition to nacm configuration will deny "coLevelRisingAlarm" notification defined in "ND-GARAGE-MIB" yang module to be sent to session with user "test".

```
<nacm xmlns="urn:ietf:params:xml:ns:yang:ietf-netconf-acm">
...
   <groups>
       <group>
            <name>admin</name>
            <user-name>test</user-name> replace "test" with your login 
       </group>
   </groups>
   <rule-list>
       <name>rule1</name>
       <group>*</group>
       <rule>
           <name>rule1-2</name>
           <module-name>ND-GARAGE-MIB</module-name>
           <notification-name>coLevelRisingAlarm</notification-name>
           <access-operations>*</access-operations>
          <action>deny</action>
       </rule>
   </rule-list>
</nacm>
```
In NcClient, note that "rising" notifications are missing:

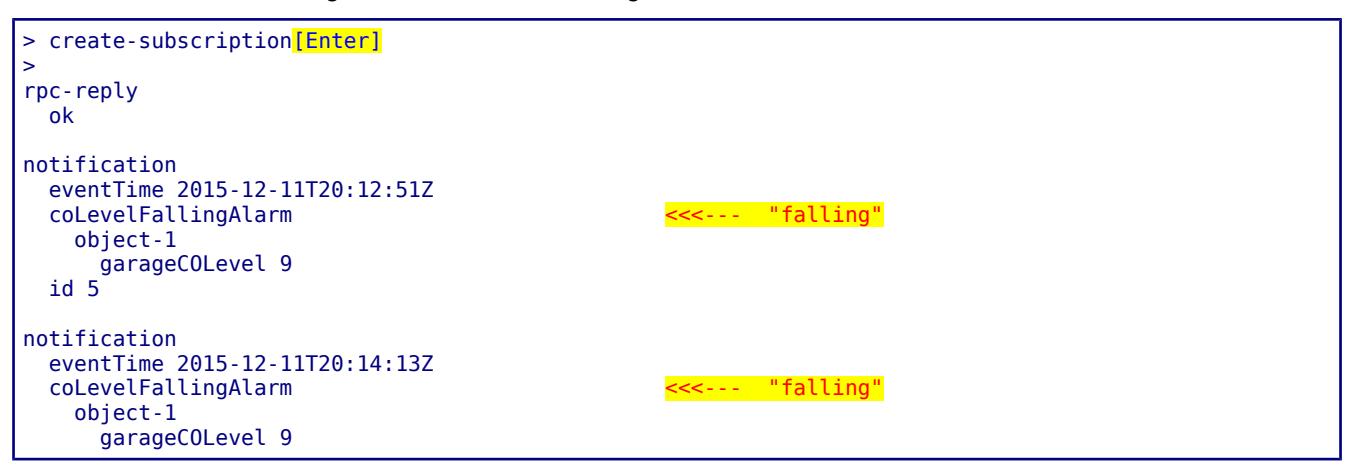

 id 7 ...

## <span id="page-55-0"></span> **12.3 Data Node Access Validation**

The following nacm configuration allows read access to all objects in datastore.

```
<nacm xmlns="urn:ietf:params:xml:ns:yang:ietf-netconf-acm">
   <enable-nacm>true</enable-nacm>
```

```
<read-default>permit</read-default> default is permit
```
In NcClient:

```
> get[Enter]
   data
     snmp
        engine
          enabled true
...
```
Actually "permit" applies to all objects defined without nacm extension "default-deny-all". Definition of "nacm" container in **module ietf-netconf-acm** is:

```
container nacm {
  nacm:default-deny-all;
```
hence, "nacm" objects will be missing from the reply to "get" rpc. Add the following rule to be able to read "nacm" objects:

```
 <rule>
     <name>rule1-4</name>
     <module-name>*</module-name>
     <path>//nacm</path>
     <access-operations>read</access-operations>
    <action>permit</action>
 </rule>
```
When this rule is present (providing "user-name" is a member of the "group" specified in the "rule-list" to which this "rule" belongs):

```
> get<mark>[Enter]</mark>
   data
      snmp
        engine
           enabled true
...
     nacm
        enable-nacm true
        read-default permit
 ...
```
Here is the example how to exclude object from the "read" view,

<rule>

This manual and associated demo software are provided for informational purposes only, 'as is' and without warranty of any kind, using them you are consenting to NuDesign YANG Demo Agent License Agreement. This manual may be copied, however without any modification, all pages, full text and notices must be included.

```
 <name>rule1-1</name>
  <module-name>ND-GARAGE-MIB</module-name>
  <path>//garageAddress</path>
  <access-operations>read</access-operations>
 <action>deny</action>
 </rule>
```
Without the rule above:

```
> get xpath //garageObjects[Enter]
   data
     garageObjects
       garageAddress 10 Street
       garageNumVehicles 2
       garageCOLevel 22
       garageCOLevelRisingThreshold 50
       garageCOLevelFallingThreshold 10
>
```
After adding the rule (note that garageAddress is missing):

```
> get xpath //garageObjects[Enter]
   data
     garageObjects
       garageNumVehicles 2
       garageCOLevel 22
       garageCOLevelRisingThreshold 50
       garageCOLevelFallingThreshold 10
```
By default write operation is denied:

```
<nacm xmlns="urn:ietf:params:xml:ns:yang:ietf-netconf-acm">
   <enable-nacm>true</enable-nacm>
   <write-default>deny</write-default> default is deny
```
Using c1.xml as an example (see 6.1.1 edit-config):

```
<config>
   <t:garage xmlns:t="urn:ietf:params:xml:ns:yang:smiv2:ND-GARAGE-MIB" >
           <t:garageObjects>
                  <t:garageAddress>123 eglinton</t:garageAddress>
           </t:garageObjects>
   </t:garage>
</config>
```
In NcClient:

```
edit-config candidate cl[Enter]
 rpc-error
   error-type application
   error-tag access-denied
   error-severity error
   error-app-tag no-access
   error-path /nc:config-candidate/nc:config/nd-garage:garage
   error-message NC: access denied
```
After adding the following rule:

This manual and associated demo software are provided for informational purposes only, 'as is' and without warranty of any kind, using them you are consenting to NuDesign YANG Demo Agent License Agreement. This manual may be copied, however without any modification, all pages, full text and notices must be included.

```
 <rule>
    <name>rule1-1</name>
    <module-name>ND-GARAGE-MIB</module-name>
    <path>//garageAddress</path>
    <access-operations>read create update delete</access-operations>
    <action>permit</action>
 </rule>
```
edit-config should succeed.

```
> edit-config candidate cl[Enter]
  ok
```
## <span id="page-57-0"></span> **12.4 Debugging Access Control**

Access control configuration can be quite complicated and sometimes hard to find the problem when unexpected result occurs. YangDEMOAgent outputs debug messages while processing access control to the log file. Such lines start with:

**nacmr** - rpc access control

```
nacmn - notification access control
```

```
nacmd - data access control
```
The 1st line of access control processing contains session id, user name and rpc/notification or object name. E.g. notification "netconf-session-start" for session id =1, user = "test",

```
nacmn [1:test] netconf-session-start
```
One or more log lines following the 1st line are related to processing that rpc/notification or object name. The last one contains either "permit" or "deny". E.g.

nacmn 11 permit

Here is the example of multi-line output while processing edit-config:

```
nacmd [2:test] /config-candidate/config/garage/garageObjects/garageAddress
nacmd 6.1, rule=rule1-1, module-match=ND-GARAGE-MIB
nacmd 6.2 A match=/config-candidate/config/garage/garageObjects/garageAddress
nacmd 6.3.2 create
nacmd 7 permit
```
Example of denied rpc:

nacmr [2:test] /ietf-netconf/validate nacmr 8 deny

This manual and associated demo software are provided for informational purposes only, 'as is' and without warranty of any kind, using them you are consenting to NuDesign YANG Demo Agent License Agreement. This manual may be copied, however without any modification, all pages, full text and notices must be included.

## <span id="page-58-0"></span> *13 SNMP*

Use MIBrowser to access YANGDemoAgent. Please check MIBrowser help for more information.

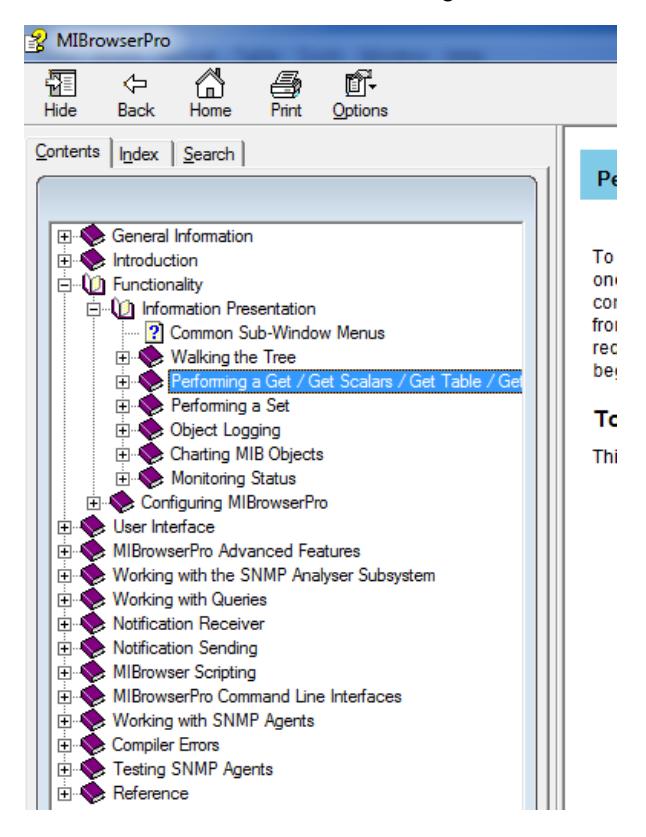

## <span id="page-59-0"></span> *14 About NuDesign*

NuDesign Technologies, Inc., headquartered in Toronto, ON, Canada, specializes in providing NetConf, SNMP, CLI and web agent & manager development applications, tools, libraries and consulting services to developers and networking OEMs worldwide. The benefits of deploying NuDesign's management software technologies are reliable, low risk, well integrated and quick-to-market solutions, supporting management operations over IPv4 / IPv6 networks in carrier, campus and enterprise settings.

Our focus is on industry standard management protocols such as NetConf, SNMP and protocols using HTTP transport. Our customers are Original Equipment Manufacturers, System Integrators, Service Providers and End Users worldwide.

## <span id="page-60-1"></span> *15 Appendix*

#### <span id="page-60-0"></span> **15.1 'ND-GARAGE-MIB' Yang module**

```
/*
This Yang module was created using NuDesign Technologies' Visual MIBuilder (Ver 5.2).
MIB File : NDGarageV2.mib
Module : ND-GARAGE-MIB
*/
module ND-GARAGE-MIB {
   namespace "urn:ietf:params:xml:ns:yang:smiv2:ND-GARAGE-MIB";
   prefix "nd-garage";
  import ietf-yang-types { prefix "yang"; }<br>import ietf-yang-smiv2 { prefix "smiv2";
  import ietf-yang-smiv2 \{ \text{prefix "smiv2"}; \}<br>import SNMPv2-TC \{ \text{prefix "smmv2-tc} \}\{ prefix "snmpv2-tc"; }
   organization 
     "NuDesign Technologies, Inc.";
   contact 
     "NuDesign Technologies, Inc.
     Web site: www.ndt-inc.com
     Email: contact@ndt-inc.com";
   description 
     "The MIB module for managing car garage.";
   revision 2004-07-09 {
     description 
          "New version released that is to be used across all NuDesign Products. sh";
   }
   revision 2002-10-11 {
     description 
          "Added objects garageCOLevel, garageCOLevelRisingThreshold and 
          garageCOLevelFallingThreshold and notifications 
         coLevelRisingAlarm and coLevelFallingAlarm.
         Updated notif-groups and compliance. bl";
   }
   revision 2002-01-17 {
     description 
          "Modified the access of vehicleModel to ReadCreate. sh";
   }
   revision 2001-03-21 {
     description 
          "Addedd notifications and conformance statements. bl";
   }
   revision 2000-05-01 {
     description 
          "Initial version. bl";
   }
   container garage { 
     config false;
     container garageObjects {
          smiv2:oid "1.3.6.1.4.1.4761.99.11.1";
          leaf garageAddress {
              type snmpv2-tc:DisplayString { 
                  length "0..32";
              }
```
This manual and associated demo software are provided for informational purposes only, 'as is' and without warranty of any kind, using them you are consenting to NuDesign YANG Demo Agent License Agreement. This manual may be copied, however without any modification, all pages, full text and notices must be included.

```
 description 
                 "Garage address. For example: 10 St, SomePlace.";
            smiv2:max-access "read-write";
            smiv2:oid "1.3.6.1.4.1.4761.99.11.1.1";
 }
        leaf garageNumVehicles {
            type int32;
            description 
                "Number of vehicles currently parked in the garage.";
            smiv2:max-access "read-only";
            smiv2:oid "1.3.6.1.4.1.4761.99.11.1.2";
 }
        leaf garageCOLevel {
            type int32;
            description 
                "CO toxicity level in garage (airborne concentration level expressed in 
                parts per million or PPM).";
           smiv2:max-access "read-only"
           smiv2:oid "1.3.6.1.4.1.4761.99.11.1.4";
 }
        leaf garageCOLevelRisingThreshold {
            type int32;
            description 
                 "Level of CO toxicity level in garage (in parts per million or PPM) 
                considered dangerous for humans. 400 PPM causes serious headache
                after 1-2 hours of exposure. This level is life threatening after 3 hours. 
                When the current sampled value is greater than or equal to 
                this threshold, and the value at the last sampling interval
                was less than this threshold, a single event (coLevelRisingAlarm)
                will be generated. 
 After a rising event is generated, another such event will not be 
 generated until the sampled value falls below this threshold and 
                reaches the garageCOLevelFallingThreshold.";
            smiv2:max-access "read-write";
            smiv2:oid "1.3.6.1.4.1.4761.99.11.1.5";
 }
        leaf garageCOLevelFallingThreshold {
            type int32;
            description 
                 "Level of CO toxicity level in garage (in parts per million or PPM) 
                considered harmless for humans. 35 PPM is maximum exposure allowed by 
                OSHA in the workplace over an eight hour period.
                When the current sampled value is less than or equal to this threshold,
                and the value at the last sampling interval was greater than this threshold, 
                a single event (coLevelFallingAlarm) will be generated. 
 After a falling event is generated, another such event will not be 
 generated until the sampled value rises above this threshold and 
                reaches the garageCOLevelRisingThreshold.";
            smiv2:max-access "read-write";
            smiv2:oid "1.3.6.1.4.1.4761.99.11.1.6";
        }
   /*
 container vehiclesTable {
        description 
             "Table of vehicles parked in the garage.";
        smiv2:oid "1.3.6.1.4.1.4761.99.11.1.3";
   */
        list vehiclesEntry {
            key "vehicleIndex";
            description 
                 "Row in the vehiclesTable.";
            smiv2:oid "1.3.6.1.4.1.4761.99.11.1.3.1";
```
}

This manual and associated demo software are provided for informational purposes only, 'as is' and without warranty of any kind, using them you are consenting to NuDesign YANG Demo Agent License Agreement. This manual may be copied, however without any modification, all pages, full text and notices must be included.

```
 leaf vehicleIndex {
                type int32;
                description 
                    "Index into vehiclesTable.";
                smiv2:max-access "not-accessible";
               smiv2:oid "1.3.6.1.4.1.4761.99.11.1.3.1.1";
 }
            leaf vehicleLicencePlate {
                type snmpv2-tc:DisplayString { 
                    length "6..7";
 }
                description 
                    "License plate of the vehicle, for example 123XYZ or ABCD987.";
                smiv2:max-access "read-create";
                smiv2:oid "1.3.6.1.4.1.4761.99.11.1.3.1.2";
 }
            leaf vehicleModel {
                type snmpv2-tc:DisplayString;
                description 
                    "Make and model of the vehicle; e.g 'NuDesign speedmaster'.
                    NuDesign does not manufacture vehicles (yet). This is just
                    for demonstration purpose.";
                smiv2:max-access "read-create";
                smiv2:oid "1.3.6.1.4.1.4761.99.11.1.3.1.3";
 }
            leaf vehicleStatus {
               type snmpv2-tc:RowStatus;
                description 
                    "Status of this row.";
                smiv2:max-access "read-create";
           smiv2:oid "1.3.6.1.4.1.4761.99.11.1.3.1.4";
 }
        }
   /*
 }
   */
  notification notPaidAlarm {
    description 
         "The SNMP trap that is generated when the vehicle leaves garage
        but did not pay the bill.";
    smiv2:oid "1.3.6.1.4.1.4761.99.11.2.1";
    container object-1 {
        leaf vehicleIndex {
            type leafref {
                path "/nd-garage-mib:ND-GARAGE-MIB/nd-garage-mib:vehiclesTable" +
            "/nd-garage-mib:vehiclesEntry/nd-garage-mib:vehicleIndex";
 }
 }
        leaf vehicleLicencePlate {
            type leafref {
                path "/nd-garage-mib:ND-GARAGE-MIB/nd-garage-mib:vehiclesTable" +
                     "/nd-garage-mib:vehiclesEntry/nd-garage-mib:vehicleLicencePlate";
            }
        }
    }
  notification coLevelRisingAlarm {
    description 
        "The SNMP trap that is generated when CO toxicity level in garage
```
}

}

This manual and associated demo software are provided for informational purposes only, 'as is' and without warranty of any kind, using them you are consenting to NuDesign YANG Demo Agent License Agreement. This manual may be copied, however without any modification, all pages, full text and notices must be included.

```
 crosses its rising threshold (garageCOLevelRisingThreshold).";
     smiv2:oid "1.3.6.1.4.1.4761.99.11.2.2";
     container object-1 {
         leaf garageCOLevel {
             type leafref {
                path "/nd-garage-mib:ND-GARAGE-MIB/nd-garage-mib:garageObjects/nd-garage-
mib:garageCOLevel";
             }
         }
     }
  }
  notification coLevelFallingAlarm {
     description 
         "The SNMP trap that is generated when CO toxicity level in garage 
         crosses its falling threshold (garageCOLevelFallingThreshold).";
     smiv2:oid "1.3.6.1.4.1.4761.99.11.2.3";
     container object-1 {
         leaf garageCOLevel {
             type leafref {
                path "/nd-garage-mib:ND-GARAGE-MIB/nd-garage-mib:garageObjects/nd-garage-
mib:garageCOLevel";
             }
         }
     }
  }
   smiv2:alias "nuDesignTech" {
       smiv2:oid "1.3.6.1.4.1.4761";
  }
   smiv2:alias "ndtExperimental" {
       smiv2:oid "1.3.6.1.4.1.4761.99";
  }
  smiv2:alias "garage" {
       smiv2:oid "1.3.6.1.4.1.4761.99.11";
  }
  smiv2:alias "garageObjects" {
       smiv2:oid "1.3.6.1.4.1.4761.99.11.1";
  }
   smiv2:alias "garageEvents" {
       smiv2:oid "1.3.6.1.4.1.4761.99.11.2";
   }
   smiv2:alias "garageConformance" {
       smiv2:oid "1.3.6.1.4.1.4761.99.11.3";
  }
  smiv2:alias "garageCompliances" {
       smiv2:oid "1.3.6.1.4.1.4761.99.11.3.1";
  }
  smiv2:alias "garageGroups" {
       smiv2:oid "1.3.6.1.4.1.4761.99.11.3.2";
  }
}
```
This manual and associated demo software are provided for informational purposes only, 'as is' and without warranty of any kind, using them you are consenting to NuDesign YANG Demo Agent License Agreement. This manual may be copied, however without any modification, all pages, full text and notices must be included.

#### <span id="page-64-0"></span> **15.2 'ND-GARAGE-MIB' MIB module**

```
-- ***************************************************************************
-- *
-- * Copyright (c) 2000-2017 NuDesign Technologies, Inc. All Rights Reserved.
-- *
-- * Module Name: ND-GARAGE-MIB
-- *
-- * Description: Defines objects for managing garage for motor vehicles<br>-- *
-- * 
-- ***************************************************************************
ND-GARAGE-MIB DEFINITIONS ::= BEGIN
TMPORTS
   NOTIFICATION-TYPE, OBJECT-TYPE, MODULE-IDENTITY, 
   enterprises, Integer32
       FROM SNMPv2-SMI
   NOTIFICATION-GROUP, OBJECT-GROUP, MODULE-COMPLIANCE
       FROM SNMPv2-CONF
   RowStatus, DisplayString
       FROM SNMPv2-TC;
garage MODULE-IDENTITY
    LAST-UPDATED "201303140000Z"
   ORGANIZATION 
        "NuDesign Technologies, Inc."
    CONTACT-INFO 
        "NuDesign Technologies, Inc.
        Web site: www.ndt-inc.com<br>Fmail: contact@ndt-inc
                   contact@ndt-inc.com"
   DESCRIPTION 
        "The MIB module for managing car garage."
   REVISION "201303140000Z"
   DESCRIPTION 
        "Administrative changes. dp"
   REVISION "200407091226Z"
   DESCRIPTION 
        "New version released that is to be used across all NuDesign Products. sh"
   REVISION "200210110900Z"
   DESCRIPTION 
        "Added objects garageCOLevel, garageCOLevelRisingThreshold and 
                garageCOLevelFallingThreshold and notifications 
                coLevelRisingAlarm and coLevelFallingAlarm.
         Updated notif-groups and compliance. bl"
   REVISION "200201171512Z"
   DESCRIPTION 
        "Modified the access of vehicleModel to ReadCreate. sh"
   REVISION "200103210000Z"
   DESCRIPTION 
        "Addedd notifications and conformance statements. bl"
   REVISION "200005010000Z"
   DESCRIPTION 
       "Initial version. bl"
::= { ndtExperimental 11 }
nuDesignTech OBJECT IDENTIFIER ::= { enterprises 4761 }
ndtExperimental OBJECT IDENTIFIER ::= \{ nuDesignTech 99 \} garage 0bjects OBJECT IDENTIFIER ::= \{ garage 1 \}OBJECT IDENTIFIER ::= { garage 1 }
```
This manual and associated demo software are provided for informational purposes only, 'as is' and without warranty of any kind, using them you are consenting to NuDesign YANG Demo Agent License Agreement. This manual may be copied, however without any modification, all pages, full text and notices must be included.

```
garageEvents OBJECT IDENTIFIER ::= { garage 2 }
                       OBJECT IDENTIFIER ::= \{ garage 3 \}-- Conformance Information 
garageCompliances OBJECT IDENTIFIER ::= { garageConformance 1 }
                       OBJECT IDENTIFIER ::= \{ garageConformance 2 \}garageAddress OBJECT-TYPE
                DisplayString (SIZE(0..32))
    MAX-ACCESS read-write
    STATUS current
    DESCRIPTION 
        "Garage address. For example: 10 St, SomePlace."
    ::= { garageObjects 1 }
garageNumVehicles OBJECT-TYPE<br>SYNTAX Integer32
               Integer32
    MAX-ACCESS read-only<br>STATUS current
               current
    DESCRIPTION
        "Number of vehicles currently parked in the garage."
    ::= { garageObjects 2 }
vehiclesTable OBJECT-TYPE
    SYNTAX SEQUENCE OF VehiclesEntry
    MAX-ACCESS not-accessible<br>STATUS current
               current
    DESCRIPTION 
        "Table of vehicles parked in the garage."
    ::= { garageObjects 3 }
vehiclesEntry OBJECT-TYPE
                VehiclesEntry
    MAX-ACCESS not-accessible<br>STATUS current
                current
    DESCRIPTION 
        "Row in the vehiclesTable."
    INDEX { vehicleIndex }
    ::= { vehiclesTable 1 }
VehiclesEntry ::= SEQUENCE {
    vehicleIndex
        Integer32,
    vehicleLicencePlate
        DisplayString,
    vehicleModel
        DisplayString,
    vehicleStatus
        RowStatus
}
vehicleIndex OBJECT-TYPE
    SYNTAX Integer32
    MAX-ACCESS not-accessible<br>STATUS current
               current
    DESCRIPTION 
        "Index into vehiclesTable."
    ::= { vehiclesEntry 1 }
vehicleLicencePlate OBJECT-TYPE<br>SYNTAX DisplayString (SIZ
                DisplayString (SIZE(6..7))
    MAX-ACCESS read-create<br>STATUS current
                current
    DESCRIPTION
```
This manual and associated demo software are provided for informational purposes only, 'as is' and without warranty of any kind, using them you are consenting to NuDesign YANG Demo Agent License Agreement. This manual may be copied, however without any modification, all pages, full text and notices must be included.

```
"Licence plate of the vehicle, for example 123XYZ or ABCD987."
    ::= { vehiclesEntry 2 }
vehicleModel OBJECT-TYPE<br>SYNTAX DisplayStri
              DisplayString
   MAX-ACCESS read-create<br>STATUS current
               current
   DESCRIPTION 
        "Make and model of the vehicle; e.g 'NuDesign speedmaster'.
           NuDesign does not manufacture vehicles (yet). This is just
           for demonstration purpose."
    ::= { vehiclesEntry 3 }
vehicleStatus OBJECT-TYPE
   SYNTAX RowStatus
   MAX-ACCESS read-create
   STATUS current
   DESCRIPTION 
        "Status of this row."
    ::= { vehiclesEntry 4 }
garageCOLevel OBJECT-TYPE
   SYNTAX Integer32
   MAX-ACCESS read-only
              current
   DESCRIPTION 
        "CO toxicity level in garage (airborne concentration level expressed in 
       parts per million or PPM)."
    ::= { garageObjects 4 }
garageCOLevelRisingThreshold OBJECT-TYPE<br>SYNTAX Integer32
              Integer32
   MAX-ACCESS read-write
              Current
   DESCRIPTION
        "Level of CO toxicity level in garage (in parts per million or PPM) 
       considered dangerous for humans. 400 PPM causes serious headache
       after 1-2 hours of exposure. Thislevel is life threatening after 3 hours.
       When the current sampled value is greater than or equal to 
               this threshold, and the value at the last sampling interval
               was less than this threshold, a single event (coLevelRisingAlarm)
               will be generated. 
               After a rising event is generated, another such event will not be 
               generated until the sampled value falls below this threshold and 
               reaches the garageCOLevelFallingThreshold."
    ::= { garage0bjects 5 }
garageCOLevelFallingThreshold OBJECT-TYPE<br>SYNTAX Thteger32
               Integer32
   MAX-ACCESS read-write
               current
   DESCRIPTION
        "Level of CO toxicity level in garage (in parts per million or PPM) 
       considered harmless for humans. 35 PPM is maximum exposure allowed by 
       OSHA in the workplace over an eight hour period.
       When the current sampled value is less than or equal to this threshold,
       and the value at the last sampling interval was greater than this threshold, 
       a single event (coLevelFallingAlarm) will be generated. 
               After a falling event is generated, another such event will not be 
               generated until the sampled value rises above this threshold and 
               reaches the garageCOLevelRisingThreshold."
    ::= { garage0bjects 6 }
```
-- Events

This manual and associated demo software are provided for informational purposes only, 'as is' and without warranty of any kind, using them you are consenting to NuDesign YANG Demo Agent License Agreement. This manual may be copied, however without any modification, all pages, full text and notices must be included.

```
notPaidAlarm NOTIFICATION-TYPE
   OBJECTS { vehicleLicencePlate }
   STATUS current
   DESCRIPTION 
        "The SNMP trap that is generated when the vehicle leaves garage
        but did not pay the bill."
    ::= { garageEvents 1 }
coLevelRisingAlarm NOTIFICATION-TYPE
   OBJECTS { garageCOLevel }<br>STATUS current
               current
   DESCRIPTION 
        "The SNMP trap that is generated when CO toxicity level in garage 
               crosses its rising threshold (garageCOLevelRisingThreshold)."
    ::= { garageEvents 2 }
coLevelFallingAlarm NOTIFICATION-TYPE
   OBJECTS { garageCOLevel }
   STATUS current
   DESCRIPTION 
        "The SNMP trap that is generated when CO toxicity level in garage 
               crosses its falling threshold (garageCOLevelFallingThreshold)."
    ::= { garageEvents 3 }
-- Compliance statements
garageCompliance MODULE-COMPLIANCE<br>STATUS current
               current
   DESCRIPTION 
        "The compliance statement for agents which
         implement the ND-GARAGE-MIB. Note that garageNotifGroup2 is 
       unconditionally optional for compliance to this MIB module."
   MODULE
       MANDATORY-GROUPS { garageBasicGroup,
                               garageNotifGroup1 }
    ::= { garageCompliances 1
-- Units of compliance
garageBasicGroup OBJECT-GROUP
   OBJECTS { garageAddress, 
        garageNumVehicles, 
        vehicleLicencePlate, 
       vehicleModel, 
       vehicleStatus, 
        garageCOLevel, 
       garageCOLevelRisingThreshold, 
   garageCOLevelFallingThreshold }<br>STATUS current
               current
   DESCRIPTION 
        "A collection of objects providing the info for the garage."
    ::= { garageGroups 1 }
garageNotifGroup1 NOTIFICATION-GROUP
   NOTIFICATIONS { coLevelRisingAlarm, 
    coLevelFallingAlarm }<br>STATUS current
               current
   DESCRIPTION 
        "The threshold notifications."
    ::= { garageGroups 2 }
garageNotifGroup2 NOTIFICATION-GROUP
   NOTIFICATIONS { notPaidAlarm }<br>STATUS current
               current
   DESCRIPTION
```
This manual and associated demo software are provided for informational purposes only, 'as is' and without warranty of any kind, using them you are consenting to NuDesign YANG Demo Agent License Agreement. This manual may be copied, however without any modification, all pages, full text and notices must be included.

Hands-On NetConf / SNMPv3 / CLI Demo Manual Conserved Copyright © NuDesign Technologies, In

```
"The not-paid notification."
    ::= { garageGroups 3 }
END
```
-- This MIB was created using NuDesign Technology's Visual MIBuilder (Ver 4.4).

This manual and associated demo software are provided for informational purposes only, 'as is' and without warranty of any kind, using them you are consenting to NuDesign YANG Demo Agent License Agreement. This manual may be copied, however without any modification, all pages, full text and notices must be included.